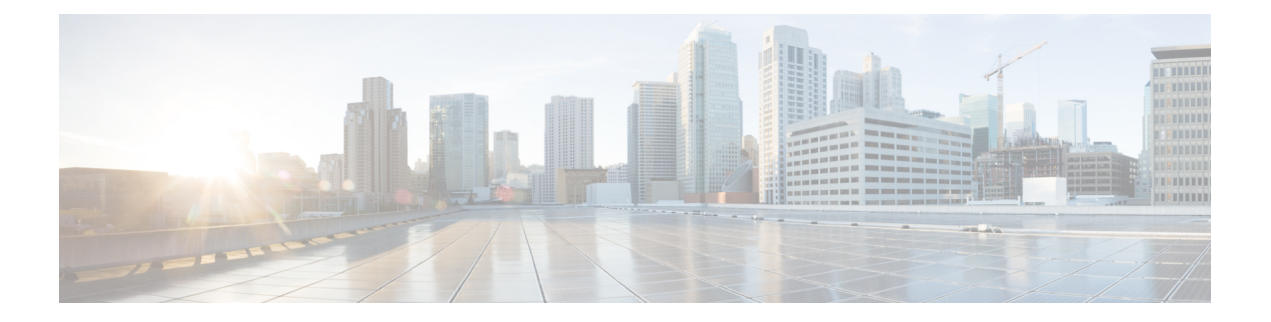

# **Radio Aware Routing and Dynamic Link Exchange Protocol**

This chapter contains the following sections:

- [Overview](#page-1-0) of Radio Aware Routing, on page 2
- Benefits of Radio Aware [Routing,](#page-2-0) on page 3
- Restrictions and [Limitations,](#page-3-0) on page 4
- [Performance,](#page-3-1) on page 4
- System [Components,](#page-3-2) on page 4
- Radio Aware Routing [Topology,](#page-4-0) on page 5
- QoS [Provisioning](#page-7-0) on PPPoE Extension Session, on page 8
- Example: [Configuring](#page-8-0) the RAR Feature in Bypass Mode, on page 9
- [Verifying](#page-9-0) RAR Session Details, on page 10
- [Overview](#page-15-0) of DLEP, on page 16
- [Configuring](#page-17-0) DLEP with OSPFv3, on page 18
- DLEP [Configuration](#page-21-0) Modes, on page 22
- DLEP [Configuration](#page-27-0) with GTSM, on page 28
- [Configuring](#page-27-1) DLEP with OSPFv3, on page 28
- [Configuring](#page-29-0) DLEP with EIGRP, on page 30
- DLEP with [Quality](#page-30-0) of Service (QoS), on page 31
- Configuring DLEP on a [Sub-Interface,](#page-35-0) on page 36
- Removing the DLEP [Configuration,](#page-37-0) on page 38
- [Configuring](#page-38-0) DLEP using the Web User Interface (WebUI), on page 39
- DLEP Validation [Commands,](#page-42-0) on page 43
- Optional [Configurations](#page-44-0) for DLEP, on page 45
- Clearing DLEP Clients and [Neighbors,](#page-45-0) on page 46
- [Troubleshooting](#page-46-0) with show commands, on page 47
- [Troubleshooting](#page-48-0) with debug commands, on page 49
- Additional Debug [Commands,](#page-55-0) on page 56
- Related [Documentation,](#page-56-0) on page 57

# <span id="page-1-0"></span>**Overview of Radio Aware Routing**

#### **Introduction**

Relief workers, soldiers, public safety personnel, and others need the right information, in the right place, at the right time, wherever they are located. Mobile ad hoc networks are emerging to address these needs. The IETF request for comment, RFC RFC5578, defines a PPP-over-Ethernet (PPPoE) based mechanism for integrating IProuters and mobile radios in ad hoc networks, enabling faster convergence, more efficient route selection, and better performance for delaysensitive traffic.

Radio-Aware Routing (RAR) is a mechanism that uses radios to interact with the routing protocol OSPFv3/EIGRP to signal the appearance, disappearance, and link conditions of one-hop routing neighbors.

In large mobile networks, connections to the routing neighbors are often interrupted due to distance and radio obstructions. When these signals do not reach the routing protocols, protocol timers are used to update the status of a neighbor. Routing protocols have lengthy timers, which is not recommended in mobile networks.

The RAR feature is supported on the Cisco ESR6300 Embedded Series Router.

#### **Mobile Ad Hoc Networking (MANET)**

Mobile ad hoc networks are emerging as a means for delivering the benefits of IP networking to users operating beyond the reach of a fixed network. In ad hoc networks, mobile nodes associate on an extemporaneous or ad hoc basis. Ad hoc networks have numerous distinguishing characteristics when compared to conventional networking solutions:

- **Self-forming** Nodes that come within radio range of each other can establish a network association without any pre-configuration or manual intervention.
- **Self-healing** Nodes can join or leave rapidly without affecting operation of the remaining nodes.
- **No infrastructure** In an ad hoc network, mobile nodesform their own network, and essentially become their own infrastructure.
- **Peer to peer** Traditional networkstypically support end systems operating in client-server mode. In an ad hoc network, mobile nodes can communicate and exchange information without prior arrangement and without reliance on centralized resources.
- **Predominantly wireless** Historically networks have been mostly wired, and enhanced or extended through wireless access. The ad hoc environment is essentially wireless, but can be extended to support wired resources.
- **Highly dynamic** Mobile nodes are in continuous motion and ad hoc networking topologies are constantly changing.

Collectively, these characteristics will enable ad hoc networks to deliver timely information to a new and underserved class of users. Ad hoc networking solutions can be applied to virtually any scenario that involves a cadre of highly mobile users or platforms (which may include stationary devices as well), a strong need to share IP-based information, and an environment in which fixed infrastructure is impractical, impaired, or impossible.

#### **A Real-World Problem Description**

Consider the following diagram:

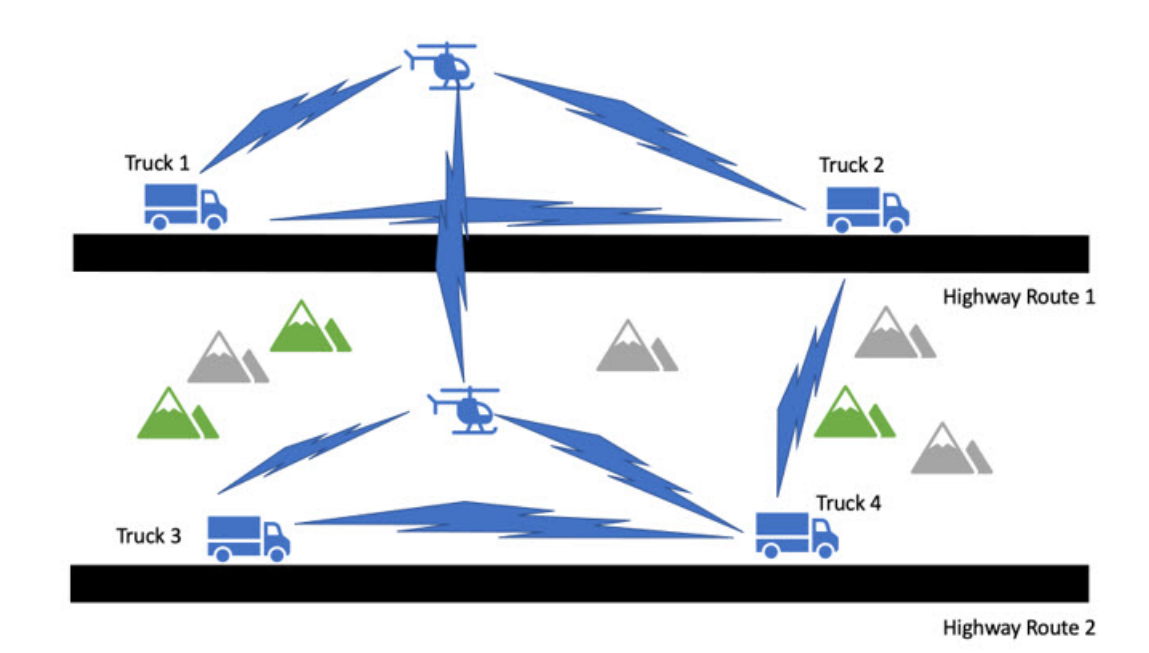

The above network is a voice, video, data network between moving vehicles that consists of both ground and air vehicles, hence the network is mobile and it is a peer to peer mesh that changes astopographical obstructions are encountered. This is where we get the term mobile ad hock network or MANET for short.

In the scenario in the drawing, all 4 trucks always have connectivity with the helicopters that are flying over the same road. The two helicopters always have line of sight and will always have a connection between each other. The trucks may even be able to connect to the other helicopter or a truck on the opposite road when conditions are favorable.

Here we see that the path between trucks 1 and 3 are completely blocked. The path between Truck 2 and 4 is about to be blocked.

Our existing routing protocols such as OSPFv3 and EIGRP need to adjust its path metrics very quickly to maintain a cohesive operational network. The routing protocol also needs a way to get that information from the radios and that requires a radio to router protocol that is delivered by Cisco Radio Aware Routing in the form of two open protocols:

- PPP over Ethernet (PPPoE)
- Dynamic Link Exchange Protocol (DLEP)

Both protocols are discussed later in this document.

# <span id="page-2-0"></span>**Benefits of Radio Aware Routing**

The Radio Aware Routing feature offers the following benefits:

- Provides faster network convergence through immediate recognition of changes.
- Enables routing for failing or fading radio links.
- Allows easy routing between line-of-sight and non-line-of-sight paths.
- Provides faster convergence and optimal route selection so that delay-sensitive traffic, such as voice and video, is not disrupted
- Provides efficient radio resources and bandwidth usage.
- Reduces impact on the radio links by performing congestion control in the router.
- Allows route selection based on radio power conservation.
- Enables decoupling of the routing and radio functionalities.
- Provides simple Ethernet connection to RFC 5578 and DLEP compliant radios.

# <span id="page-3-0"></span>**Restrictions and Limitations**

The Radio Aware Routing and DLEP features have the following restrictions and limitations:

- Multicast traffic is not supported with DLEP, but is supported with PPPOE.
- DLEP does not support IPv6
- Cisco High Availability (HA) technology is not supported.
- Requires the Network Advantage license.

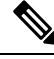

**Note**

There is a condition that exists with DLEP that is not unique to the ESR6300. An ARP which has been learned on a VMI does not get deleted when the mapped physical interface goes down.

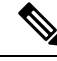

Previous releases of IOS XE offered support for IPv4 unicast traffic over an IPv4 DLEP session. IOS XE 17.12.1a provides support for IPv6 unicast, IPv4 multicast and IPv6 multicast over an IPv4 DLEP. See the DLEP IPv6 [Unicasts](b_ESR6300_config_chapter15.pdf#nameddest=unique_114)ection. **Note**

# <span id="page-3-2"></span><span id="page-3-1"></span>**Performance**

The Radio Aware Routing feature has the ability to support a maximum of 10 neighbors per radio or VMI interface, and a total of 30 to 40 neighbors.

# **System Components**

The Radio Aware Routing (RAR) feature is implemented using the MANET (Mobile adhoc network) infrastructure comprising of different components such as PPPoE, Virtual multipoint interface (VMI), QoS, routing protocol interface and RAR protocols.

### **Point-to-Point Protocol over Ethernet PPPoE or PPPoE**

PPPoE is a well-defined communication mechanism between the client and the server. In the RAR implementation, radio takes the role of the PPPoE client and router takes the role of the PPPoE server. This allows a loose coupling of radio and router, while providing a well-defined and predictable communication mechanism.

As PPPoE is a session or a connection oriented protocol, it extends the point-to-point radio frequency (RF) link from an external radio to an IOS router.

#### **PPPoE Extensions**

PPPoE extensions are used when the router communicates with the radio. In the Cisco IOS implementation of PPPoE, each individual session is represented by virtual access interface (connectivity to a radio neighbor) on which, QoS can be applied with these PPPoE extensions.

RFC5578 provides extensions to PPPoE to support credit-based flow control and session-based real time link metrics, which are very useful for connections with variable bandwidth and limited buffering capabilities (such as radio links).

### **Virtual Multipoint Interface (VMI)**

Though PPPoE Extensions provides most of the setup to communicate between a router and a radio, VMI addresses the need to manage and translate events that higher layers (example, routing protocols) consume. In addition, VMI operates in the Bypass mode.

In Bypass mode, every Virtual Access Interface (VAI) representing a radio neighbor is exposed to routing protocols OSPFv3 and EIGRP, so that, the routing protocol directly communicates with the respective VAI for both unicast and multicast routing protocol traffic.

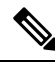

**Note** DLEP only supports aggregate mode. The preferred mode for PPPOE is bypass.

In Aggregate mode, VMI is exposed to the routing protocols (OSPF) so that the routing protocols can leverage VMI for their optimum efficiency. When the network neighbors are viewed as a collection of networks on a point-to-multipoint link with broadcast and multicast capability at VMI, VMI helpsin aggregating the multiple virtual access interfaces created from PPPoE. VMI presents a single multi access layer 2 broadcast capable interface. The VMI layer re-directs unicast routing protocol traffic to the appropriate P2P link (Virtual-Access interface), and replicates any Multicast/Broadcast traffic that needs to flow. Since the routing protocol communicatesto a single interface, the size of the topology database isreduced, without impacting the integrity of the network.

# <span id="page-4-0"></span>**Radio Aware Routing Topology**

This section provides a high level description on how RAR, MANETs, and PPPoE work together.

### **About MANETs**

Mobile Ad Hoc Networks (MANETs) for device-to-radio communications address the challenges faced when merging IP routing and mobile radio communications in ad hoc networking applications.

Through the device-to-radio link, the radio can inform the device immediately when a node joins or leaves, and this enables the device to recognize topology changes more quickly than if it had to rely on timers. Without this link-status notification from the radio, the device would likely time out while waiting for traffic. The link-status notification from the radio enables the device to respond faster to network topology changes. Metric information regarding the quality of a link is passed between the device and radio, enabling the device to more intelligently decide on which link to use.

With the link-status signaling provided by the device-to-radio link, applications such as voice and video work better because outages caused by topology changes are reduced or eliminated. Sessions are more stable and remain active longer.

Cross-layer feedback for device-to-radio integration of Radio-Aware Routing (RAR) takes advantage of the functions defined in RFC 5578. The RFC 5578 is an Internet Engineering Task Force (IETF) standard that defines PPP over Ethernet (PPPoE) extensions for Ethernet-based communications between a device and a mobile radio, that operates in a variable-bandwidth environment and has limited buffering capabilities. These extensions provide a PPPoE session-based mechanism for sharing radio network status such as link-quality metrics and establishing flow control between a device and an RAR-compliant radio.

An RAR-compliant radio initiates a Layer 2 PPPoE session with its adjacent device on behalf of every device and radio neighbor discovered in the network. These Layer 2 sessions are the means by which radio network status for each neighbor link is reported to the device. The radio establishes the correspondence between each PPPoE session and each link to a neighbor.

### **PPPoE Interfaces for Mobile Radio Communications**

The Mobile Ad Hoc Network (MANET) implementation uses PPP over Ethernet (PPPoE) sessions to enable intranodal communications between a device and its partner radio. Each radio initiates the PPPoE session as soon as the radio establishes a radio link to another radio. After the PPPoE sessions are active, a PPP session is established end-to-end (device-to-device). This is duplicated each time a radio establishes a new radio link. The virtual multipoint interface (VMI) on the device can aggregate multiple PPPoE sessions and multiplex them to look like a single interface to the routing processes. Underneath the VMI are virtual access interfaces that are associated with each of the PPP and PPPoE connections.

A PPPoE session is established between a device and a radio on behalf of every other device and radio neighbor located in the MANET. These Layer 2 sessions are the means by which radio network status gets reported to the Layer 3 processes in the device. The figure below shows the PPPoE session exchange between mobile devices and directional radios in a MANET network.

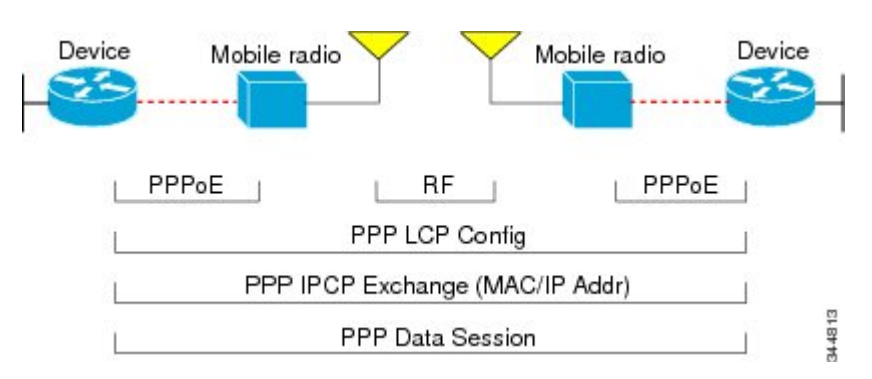

#### **Figure 1: PPPoE Session Exchange Between Mobile Devices and Directional Radios**

This capability requires that a Radio-Aware Routing (RAR)-compliant radio be connected to a device through Ethernet. The device always considers the Ethernet link to be up. If the radio side of the link goes down, the

device waits until a routing update timeout occurs to declare the route down and then updates the routing table. The figure below shows a simple device-to-radio link topology.

#### **Figure 2: Device-to-Radio Link**

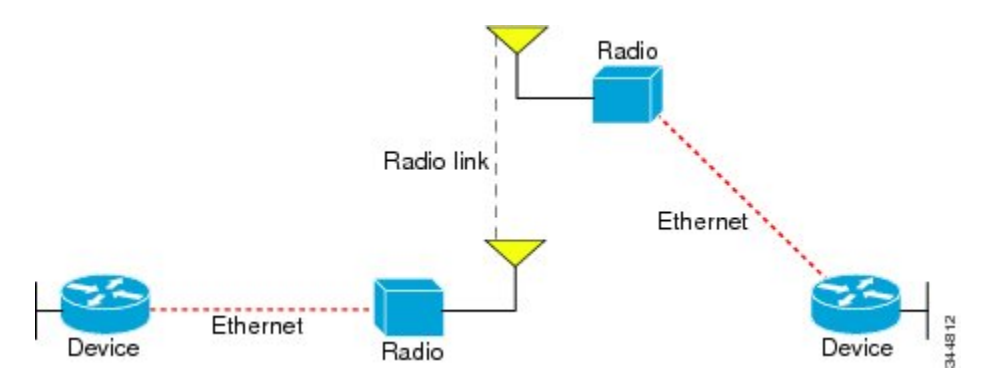

#### **Neighbor Up and Down Signaling**

Mobile Ad Hoc Networks (MANETs) are highly dynamic environments. Nodes might move into, or out of, radio range at a fast pace. Each time a node joins or leaves, the network topology must be logically reconstructed by the devices. Routing protocols normally use timer-driven hello messages or neighbor timeouts to track topology changes, but MANETs reliance on these mechanisms can result in unacceptably slow convergence.

The neighbor up/down signaling capability provides faster network convergence by using link-status signals generated by the radio. The radio notifies the device each time a link to another neighbor is established or terminated by the creation and termination of PPP over Ethernet (PPPoE) sessions. In the device, the routing protocols (Open Shortest Path First version 3 [OSPFv3] or Enhanced Interior Gateway Routing Protocol [EIGRP]) respond immediately to these signals by expediting formation of a new adjacency (for a new neighbor) or tearing down an existing adjacency (if a neighbor is lost).For example, if a vehicle drives behind a building and loses its connection, the device immediately senses the loss and establishes a new route to the vehicle through neighborsthat are not blocked. This high-speed network convergence is essential for minimizing dropped voice calls and disruptions to video sessions.

When virtual multipoint interfaces (VMIs) with PPPoE are used and a partner node has left or a new one has joined, the radio informsthe device immediately of the topology change. Upon receiving the signal, the device immediately declares the change and updates the routing tables. The signaling capability provides these advantages:

- Reduces routing delays and prevents applications from timing out
- Enables network-based applications and information to be delivered reliably and quickly over directional radio links
- Provides faster convergence and optimal route selection so that delay-sensitive traffic such as voice and video are not disrupted
- Reduces impact on radio equipment by minimizing the need for internal queueing and buffering
- Provides consistent quality of service for networks with multiple radios

The messaging allows for flexible rerouting when necessary because of these factors:

- Fading of the radio links
- Congestion of the radio links
- Radio link power fade
- Utilization of the radio

The figure below shows the signaling sequence that occurs when radio links go up and down:

#### **Figure 3: Up and Down Signaling Sequence**

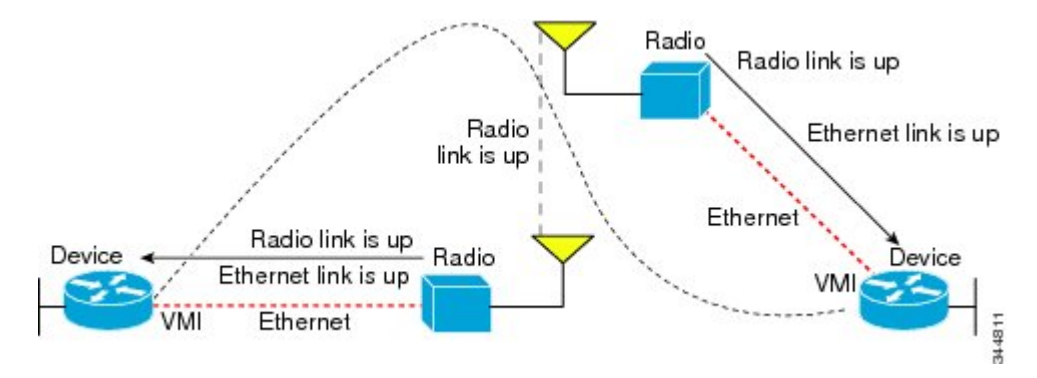

#### **PPPoE Credit-based and Metric-based Scaling and Flow Control**

Each radio initiates a PPP over Ethernet (PPPoE) session with its local device as soon as the radio establishes a link to another radio. Once the PPPoE sessions are active for each node, a PPP session is then established end-to-end (device-to-device). This process is duplicated each time a radio establishes a new link.

The carrying capacity of each radio link might vary due to location changes or environmental conditions, and many radio transmission systems have limited buffering capabilities. To minimize the need for packet queueing in the radio, PPPoE protocol extensions enable the device to control traffic buffering in congestion situations. Implementing flow-control on these device-to-radio sessions allows use of quality of service (QoS) features such as fair queueing.

The flow-control solution utilizes a credit-granting mechanism documented in RFC 5578. When the PPPoE session is established, the radio can request a flow-controlled session. If the device acknowledges the request, all subsequent traffic must be flow controlled. If a flow-control session is requested and cannot be supported by the device, the session is terminated. Typically, both the radio and the device initially grant credits during session discovery. Once a device exhausts its credits, it must stop sending until additional credits are granted. Credits can be added incrementally over the course of a session.

Metrics scaling is used with high-performance radios that require high-speed links. The radio can express the maximum and current data rates with different scaler values. Credit scaling allows a radio to change the default credit grant (or scaling factor) of 64 bytes to its default value. You can display the maximum and current data rates and the scalar value set by the radio in the show vmi neighbor detail command output.

# <span id="page-7-0"></span>**QoS Provisioning on PPPoE Extension Session**

The following example describes QoS provisioning on PPPoE extension session:

```
policy-map rar_policer
class class-default
 police 10000 2000 1000 conform-action transmit exceed-action drop violate-action drop
policy-map rar_shaper
 class class-default
  shape average percent 1
```

```
interface Virtual-Template2
ip address 92.92.2.1 255.255.255.0
no peer default ip address
no keepalive
service-policy input rar policer
end
```
# <span id="page-8-0"></span>**Example: Configuring the RAR Feature in Bypass Mode**

The following example is an end-to-end configuration of RAR in the bypass mode:

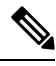

**Note**

Before you begin the RAR configuration, you must first configure the **subscriber authorization enable** command to bring up the RAR session. Without enabling authorization, the Point-to-Point protocol does not recognize this as a RAR session and may not tag *manet\_radio* in presentation of a PPPoE Active Discovery Initiate (PADI). By default, bypass mode does not appear in the configuration. It appears only if the mode is configured as bypass.

#### **Configure a Service for RAR**

```
policy-map type service rar-lab
pppoe service manet radio //note: Enter the pppoe service policy name as manet radio
!
```
#### **Configure Broadband**

```
bba-group pppoe VMI2
virtual-template 2
service profile rar-lab
!
interface GigabitEthernet0/0/0
description Connected to Client1
 negotiation auto
 pppoe enable group VMI2
!
```
#### **Configuration in Bypass Mode**

• **IP Address Configured under Virtual-Template Explicitly**

```
interface Virtual-Template2
ip address 192.168.90.3 255.255.255.0
no ip redirects
peer default ip address pool PPPoEpool2
ipv6 enable
ospfv3 1 network manet
ospfv3 1 ipv4 area 0
ospfv3 1 ipv6 area 0
no keepalive
service-policy input rar policer Or/And
service-policy output rar shaper
```
• **VMI Unnumbered Configured under Virtual Template**

```
interface Virtual-Template2
ip unnumbered vmi2
no ip redirects
peer default ip address pool PPPoEpool2
ipv6 enable
ospfv3 1 network manet
ospfv3 1 ipv4 area 0
ospfv3 1 ipv6 area 0
no keepalive
service-policy input rar_policer Or/And
service-policy output rar shaper
```
#### **Configure the Virtual Multipoint Interface in Bypass Mode**

```
interface vmi2 //configure the virtual multi interface
ip address 192.168.2.1 255.255.255.0
physical-interface GigabitEthernet0/0/0
mode bypass
```
#### **Configure OSPF Routing**

```
router ospfv3 1
router-id 1.1.1.1
!
address-family ipv4 unicast
 redistribute connected metric 1 metric-type 1
 log-adjacency-changes
exit-address-family
 !
address-family ipv6 unicast
 redistribute connected metric-type 1
 log-adjacency-changes
exit-address-family
!
ip local pool PPPoEpool2 192.168.2.3 192.168.2.254
```
# <span id="page-9-0"></span>**Verifying RAR Session Details**

To retrieve RAR session details, use the following show commands:

```
Router#show pppoe session packets all
Total PPPoE sessions 2
session id: 9
local MAC address: 006b.f10e.a5e0, remote MAC address: 0050.56bc.424a
virtual access interface: Vi2.1, outgoing interface: Gi0/0/0
    1646 packets sent, 2439363 received
    176216 bytes sent, 117250290 received
PPPoE Flow Control Stats
Local Credits: 65535 Peer Credits: 65535 Local Scaling Value 64 bytes
Credit Grant Threshold: 28000 Max Credits per grant: 65535
Credit Starved Packets: 0
PADG xmit Seq Num: 32928 PADG Timer index: 0
PADG last rcvd Seq Num: 17313
 PADG last nonzero Seq Num: 17306
```

```
PADG last nonzero rcvd amount: 2
PADG Timers: (ms) [0]-1000 [1]-2000 [2]-3000 [3]-4000 [4]-5000
PADG xmit: 33308 rcvd: 17313
PADC xmit: 17313 rcvd: 19709
In-band credit pkt xmit: 7 rcvd: 2434422
Last credit packet snapshot
 PADG xmit: seq num = 32928, fcn = 0, bcn = 65535
 PADC rcvd: seq\_num = 32928, fcn = 65535, bcn = 65535
 PADG rcvd: seq num = 17313, fcn = 0, bcn = 65535
 PADC xmit: seq_num = 17313, fcn = 65535, bcn = 65535
 In-band credit pkt xmit: fcn = 61, bcn = 65533
 In-band credit pkt rcvd: fcn = 0, bcn = 65534
   ==== PADQ Statistics ====
    PADQ xmit: 0 rcvd: 0
session id: 10
local MAC address: 006b.f10e.a5e1, remote MAC address: 0050.56bc.7dcb
virtual access interface: Vi2.2, outgoing interface: Gi0/0/1
   1389302 packets sent, 1852 received
   77869522 bytes sent, 142156 received
PPPoE Flow Control Stats
Local Credits: 65535 Peer Credits: 65535 Local Scaling Value 64 bytes
Credit Grant Threshold: 28000 Max Credits per grant: 65535
Credit Starved Packets: 0
PADG xmit Seq Num: 18787 PADG Timer index: 0
PADG last rcvd Seq Num: 18784
 PADG last nonzero Seq Num: 18768
PADG last nonzero rcvd amount: 2
PADG Timers: (ms) [0]-1000 [1]-2000 [2]-3000 [3]-4000 [4]-5000
PADG xmit: 18787 rcvd: 18784
PADC xmit: 18784 rcvd: 18787
 In-band credit pkt xmit: 1387764 rcvd: 956
Last credit packet snapshot
 PADG xmit: seq\_num = 18787, fcn = 0, bcn = 65535
 PADC rcvd: seq num = 18787, fcn = 65535, bcn = 65535
 PADG rcvd: seq_num = 18784, fcn = 0, bcn = 65535
 PADC xmit: seq_num = 18784, fcn = 65535, bcn = 65535
 In-band credit pkt xmit: fcn = 0, bcn = 64222In-band credit pkt rcvd: fcn = 0, bcn = 65534
   ==== PADQ Statistics ====
    PADQ xmit: 0 rcvd: 1
```
Router#**show pppoe session packets** Total PPPoE sessions 2

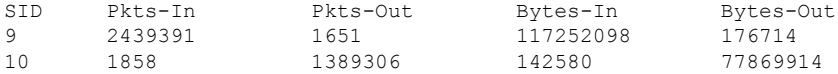

#### Router#**show vmi counters**

Interface vmi2: - Last Clear Time =

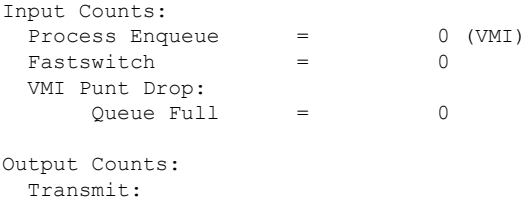

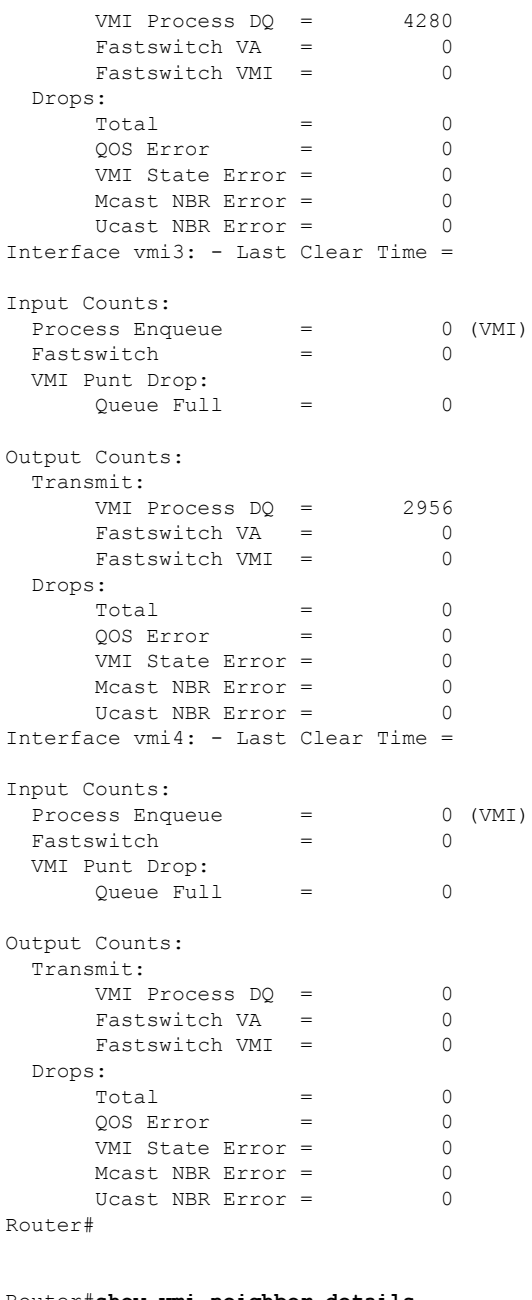

#### Router#**show vmi neighbor details**

```
1 vmi2 Neighbors
1 vmi3 Neighbors
0 vmi4 Neighbors
2 Total Neighbors
vmi2 IPV6 Address=FE80::21E:E6FF:FE43:F500
      IPV6 Global Addr=::
      IPV4 Address=92.92.2.2, Uptime=05:15:01
      Output pkts=89, Input pkts=0
      No Session Metrics have been received for this neighbor.
       Transport PPPoE, Session ID=9
       INTERFACE STATS:
         VMI Interface=vmi2,
```

```
Input qcount=0, drops=0, Output qcount=0, drops=0
         V-Access intf=Virtual-Access2.1,
            Input qcount=0, drops=0, Output qcount=0, drops=0
          Physical intf=GigabitEthernet0/0/0,
            Input qcount=0, drops=0, Output qcount=0, drops=0
PPPoE Flow Control Stats
Local Credits: 65535 Peer Credits: 65535 Local Scaling Value 64 bytes
Credit Grant Threshold: 28000 Max Credits per grant: 65535
Credit Starved Packets: 0
PADG xmit Seq Num: 33038 PADG Timer index: 0
 PADG last rcvd Seq Num: 17423
PADG last nonzero Seq Num: 17420
PADG last nonzero rcvd amount: 2
 PADG Timers: (ms) [0]-1000 [1]-2000 [2]-3000 [3]-4000 [4]-5000
PADG xmit: 33418 rcvd: 17423
 PADC xmit: 17423 rcvd: 19819
 In-band credit pkt xmit: 7 rcvd: 2434446
 Last credit packet snapshot
 PADG xmit: seq num = 33038, fcn = 0, bcn = 65535
 PADC rcvd: seq num = 33038, fcn = 65535, bcn = 65535
 PADG rcvd: seq_num = 17423, fcn = 0, bcn = 65535
  PADC xmit: seq num = 17423, fcn = 65535, bcn = 65535
 In-band credit pkt xmit: fcn = 61, bcn = 65533In-band credit pkt rcvd: fcn = 0, bcn = 65534
    ==== PADQ Statistics ====
    PADQ xmit: 0 rcvd: 0
vmi3 IPV6 Address=FE80::21E:7AFF:FE68:6100
      IPV6 Global Addr=::
       IPV4 Address=91.91.91.4, Uptime=05:14:55
      Output pkts=6, Input pkts=0
       METRIC DATA: Total rcvd=1, Avg arrival rate (ms)=0
         CURRENT: MDR=128000 bps, CDR=128000 bps
                  Lat=0 ms, Res=100, RLQ=100, load=0
         MDR Max=128000 bps, Min=128000 bps, Avg=128000 bps
         CDR Max=128000 bps, Min=128000 bps, Avg=128000 bps
         Latency Max=0, Min=0, Avg=0 (ms)
         Resource Max=100%, Min=100%, Avg=100%
         RLQ Max=100, Min=100, Avg=100
         Load Max=0%, Min=0%, Avg=0%
       Transport PPPoE, Session ID=10
       INTERFACE STATS:
         VMI Interface=vmi3,
            Input qcount=0, drops=0, Output qcount=0, drops=0
         V-Access intf=Virtual-Access2.2,
            Input qcount=0, drops=0, Output qcount=0, drops=0
         Physical intf=GigabitEthernet0/0/1,
            Input qcount=0, drops=0, Output qcount=0, drops=0
PPPoE Flow Control Stats
Local Credits: 65535 Peer Credits: 65535 Local Scaling Value 64 bytes
Credit Grant Threshold: 28000 Max Credits per grant: 65535
Credit Starved Packets: 0
 PADG xmit Seq Num: 18896 PADG Timer index: 0
 PADG last rcvd Seq Num: 18894
PADG last nonzero Seq Num: 18884
 PADG last nonzero rcvd amount: 2
PADG Timers: (ms) [0]-1000 [1]-2000 [2]-3000 [3]-4000 [4]-5000
 PADG xmit: 18896 rcvd: 18894
 PADC xmit: 18894 rcvd: 18896
In-band credit pkt xmit: 1387764 rcvd: 961
Last credit packet snapshot
```

```
PADG xmit: seq num = 18896, fcn = 0, bcn = 65535
  PADC rcvd: seq num = 18896, fcn = 65535, bcn = 65535
  PADG rcvd: seq num = 18894, fcn = 0, bcn = 65535
  PADC xmit: seq num = 18894, fcn = 65535, bcn = 65535
  In-band credit pkt xmit: fcn = 0, bcn = 64222In-band credit pkt rcvd: fcn = 0, bcn = 65534
    ==== PADQ Statistics ====
    PADQ xmit: 0 rcvd: 1
Router#show vmi neighbor details vmi 2
             1 vmi2 Neighbors
vmi2 IPV6 Address=FE80::21E:E6FF:FE43:F500
      IPV6 Global Addr=::
      IPV4 Address=92.92.2.2, Uptime=05:16:03
      Output pkts=89, Input pkts=0
      No Session Metrics have been received for this neighbor.
      Transport PPPoE, Session ID=9
      INTERFACE STATS:
         VMI Interface=vmi2,
            Input qcount=0, drops=0, Output qcount=0, drops=0
         V-Access intf=Virtual-Access2.1,
            Input qcount=0, drops=0, Output qcount=0, drops=0
          Physical intf=GigabitEthernet0/0/0,
            Input qcount=0, drops=0, Output qcount=0, drops=0
PPPoE Flow Control Stats
Local Credits: 65535 Peer Credits: 65535 Local Scaling Value 64 bytes
Credit Grant Threshold: 28000 Max Credits per grant: 65535
Credit Starved Packets: 0
PADG xmit Seq Num: 33100 PADG Timer index: 0
PADG last rcvd Seq Num: 17485
 PADG last nonzero Seq Num: 17449
PADG last nonzero rcvd amount: 2
PADG Timers: (ms) [0]-1000 [1]-2000 [2]-3000 [3]-4000 [4]-5000
PADG xmit: 33480 rcvd: 17485
PADC xmit: 17485 rcvd: 19881
 In-band credit pkt xmit: 7 rcvd: 2434460
Last credit packet snapshot
 PADG xmit: seq_num = 33100, fcn = 0, bcn = 65535
 PADC rcvd: seq_num = 33100, fcn = 65535, bcn = 65535
 PADG rcvd: seq num = 17485, fcn = 0, bcn = 65535
 PADC xmit: seq_num = 17485, fcn = 65535, bcn = 65535
  In-band credit pkt xmit: fcn = 61, bcn = 65533In-band credit pkt rcvd: fcn = 0, bcn = 65534
   === PADO Statistics ===PADQ xmit: 0 rcvd: 0
```

```
Router#show platform hardware qfp active feature ess session
Current number sessions: 2
Current number TC flow: 0
Feature Type: A=Accounting D=Policing(DRL) F=FFR M=DSCP Marking L=L4redirect P=Portbundle
T = TC
```
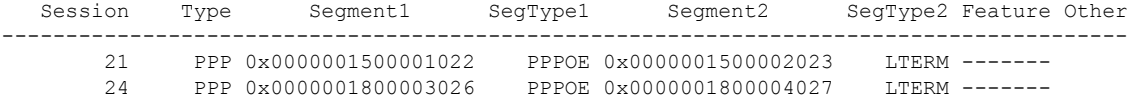

Router#**show platform software subscriber pppoe\_fctl evsi 21** PPPoE Flow Control Stats

```
Local Credits: 65535 Peer Credits: 65535 Local Scaling Value 64 bytes
 Credit Grant Threshold: 28000 Max Credits per grant: 65535
Credit Starved Packets: 0
PADG xmit Seq Num: 33215 PADG Timer index: 0
PADG last rcvd Seq Num: 17600
PADG last nonzero Seq Num: 17554
 PADG last nonzero rcvd amount: 2<br>PADG Timers: (ms) [0]-1000 [1]-2000
PADG Timers: (ms) [0]-1000 [1]-2000 [2]-3000 [3]-4000 [4]-5000
PADG xmit: 33595 rcvd: 17600
PADC xmit: 17600 rcvd: 19996
In-band credit pkt xmit: 7 rcvd: 2434485
Last credit packet snapshot
 PADG xmit: seq num = 33215, fcn = 0, bcn = 65535
 PADC rcvd: seq num = 33215, fcn = 65535, bcn = 65535
 PADG rcvd: seq num = 17600, fcn = 0, bcn = 65535
 PADC xmit: seq_num = 17600, fcn = 65535, bcn = 65535
  In-band credit pkt xmit: fcn = 61, bcn = 65533
  In-band credit pkt rcvd: fcn = 0, bcn = 65534
BQS buffer statistics
Current packets in BQS buffer: 0
Total en-queue packets: 0 de-queue packets: 0
Total dropped packets: 0
```
Internal flags: 0x0

Router#**show platform hardware qfp active feature ess session id 21** Session ID: 21

```
EVSI type: PPP
SIP Segment ID: 0x1500001022
SIP Segment type: PPPOE
FSP Segment ID: 0x1500002023
FSP Segment type: LTERM
QFP if handle: 16
QFP interface name: EVSI21
SIP TX Seq num: 0
SIP RX Seq num: 0
FSP TX Seq num: 0
FSP RX Seq num: 0
Condition Debug: 0x00000000
  session
```
#### Router#**show ospfv3 neighbor**

OSPFv3 1 address-family ipv4 (router-id 3.3.3.3)

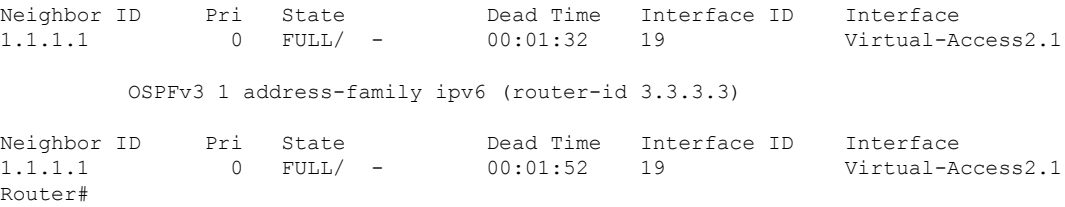

#### Router#**show ip route**

Codes: L - local, C - connected, S - static, R - RIP, M - mobile, B - BGP

```
D - EIGRP, EX - EIGRP external, O - OSPF, IA - OSPF inter area
N1 - OSPF NSSA external type 1, N2 - OSPF NSSA external type 2
E1 - OSPF external type 1, E2 - OSPF external type 2
i - IS-IS, su - IS-IS summary, L1 - IS-IS level-1, L2 - IS-IS level-2
ia - IS-IS inter area, * - candidate default, U - per-user static route
o - ODR, P - periodic downloaded static route, H - NHRP, l - LISP
a - application route
+ - replicated route, % - next hop override, p - overrides from PfR
Gateway of last resort is not set
      90.0.0.0/8 is variably subnetted, 3 subnets, 2 masks
C 90.90.90.0/24 is directly connected, Virtual-Access2.1
O 90.90.90.4/32 [110/1] via 90.90.90.4, 00:00:03, Virtual-Access2.1
L 90.90.90.5/32 is directly connected, Virtual-Access2.1
     92.0.0.0/32 is subnetted, 1 subnets
C 92.92.2.21 is directly connected, Virtual-Access2.1
```
# <span id="page-15-0"></span>**Overview of DLEP**

Cisco Dynamic Link Exchange Protocol (DLEP) is the latest protocol in the Radio Aware Routing (RAR) family. DLEP addresses the challenges faced when merging IP routing and radio frequency (RF) communications.

Cisco provides capabilities that enable:

- Optimal route selection based on feedback from radios
- Faster convergence when nodes join and leave the network
- Efficient integration of point-to-point, point-to-multipoint and broadcast multi-access radio topologies with multi-hop routing
- Flow-controlled communications between the radio and its partner router using rate-based Quality of Service (QoS) policies
- Dynamic shaping of fluctuating RF bandwidth in near real time to provide optimized use of actual RF bandwidth

## **DLEP Topology and Packet Flow**

The DLEP exchange between the router and radio allows the radio to tell the router about the link quality. This is somewhat analogous to the way the bar icon on your cell phone tells you about your Wi-Fi or LTE signal quality.

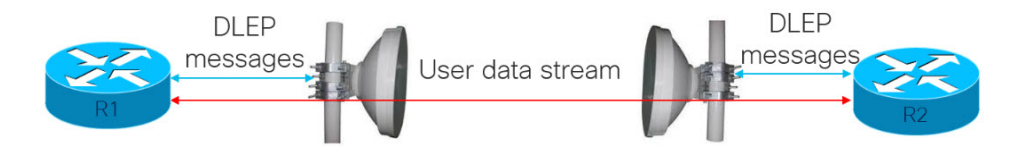

With DLEP, we can make use of routing distances with equal cost, where metrics are updated based in real time based on best path.

Ш

Without DLEP, there are two equal cost paths to any unadjusted routing protocol. With DLEP, routing metrics can be adjusted in real-time to favor the best path.

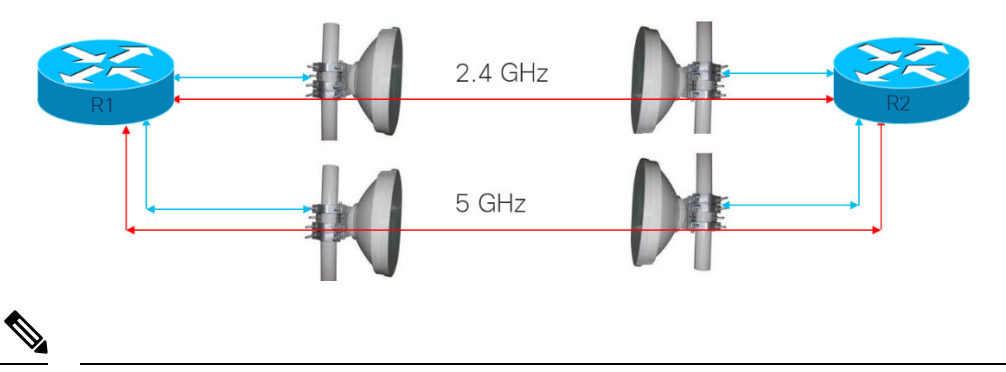

**Note** Atmospheric conditions and interference will ultimately favor one band versus the other.

## **DLEP Packet Flow**

There are three different scenarios for packet flow:

- Packet sent from IOS-XE to the DLEP neighbor (radio)
- Packet sent from DLEP neighbor (radio) to IOS-XE
- Non-DLEP traffic passing between the ESR-6300 Layer 3 (WAN) interfaces, for example, user traffic

### **Interfaces in IOS-XE Platform**

- Virtual Multipoint Interface (VMI)
	- The VMI interface acts as an umbrella interface for all virtual access interfaces, which is used for routing protocols such as OSPFv3 and EIGRP.
	- Routing protocols, for example OSPFv3, see a single VMI interface instead of all VA interfaces. This helps reduce routing table size without impacting the integrity of network.
- Virtual Template (VT)
	- Virtual Template serves as the template for every Virtual Access interface.
- Virtual Access (VA) interface
	- One VA is created for each DLEP Neighbor (Radio) discovered.
- Underlaying physical Layer 3 WAN interface (Gi 0/0/0 and Gi 0/0/1), or even sub-interface (Gi 0/0/0.2 or Gi0/0/1.2

### **Packet Flow Diagram with Flow Types**

The following diagram describes the packet flow:

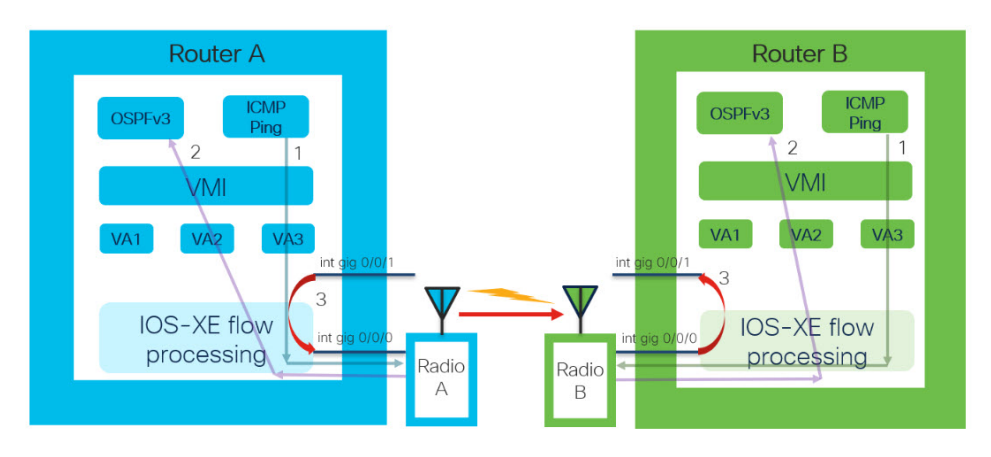

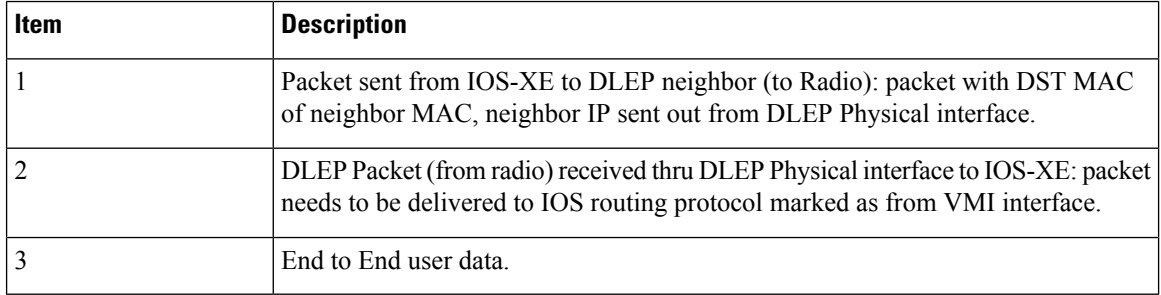

# <span id="page-17-0"></span>**License Requirements**

The Cisco Dynamic Link Exchange Protocol (DLEP) feature requires the Network Advantage license.

# **Configuring DLEP with OSPFv3**

This section provides the following major sections for initiating, verifying, and managing all aspects of Dynamic Link Exchange Protocol (DLEP) on an interface. DLEP uses following interfaces that need to be configured:

- Physical interface
- VMI interface
- Virtual Templates

```
Ú
```
Before attaching a Virtual-Template to a physical interface, you need to configure the VMI and Virtual-Template. See the following example of the error you receive: **Important**

```
Router(config)#int gi0/0/0
Router(config-if)#ip dlep vtemplate 1
DLEP: ERROR. A valid VMI and Virtual Template MUST be present before configurating ip dlep
DLEP: ERROR. An Interface IP address MUST be specified for DLEP.
```
# **Configuring the Virtual Multipoint Interface**

By default, virtual multipoint interfaces (VMIs) operate in aggregate mode, which means that all the virtual access interfaces created by DLEP sessions are aggregated logically under the configured VMI. Applications above Layer 2, such as the Enhanced Interior Gateway Routing Protocol (EIGRP) and Open Shortest Path First version 3 (OSPFv3), should be defined only on the VMI. Packets sent to the VMI are forwarded to the correct virtual access interface.

To configure the VMI, perform the following procedure:

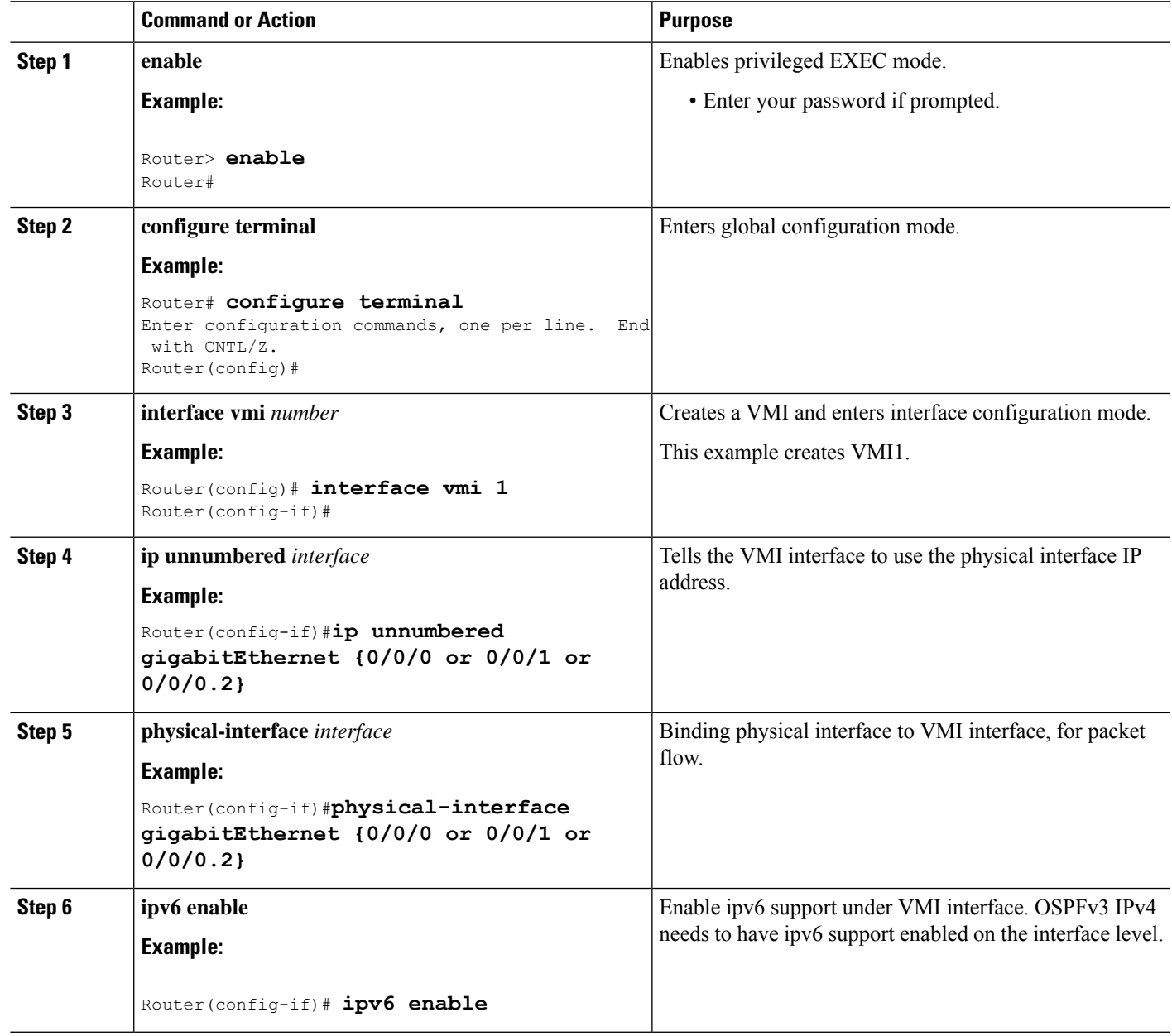

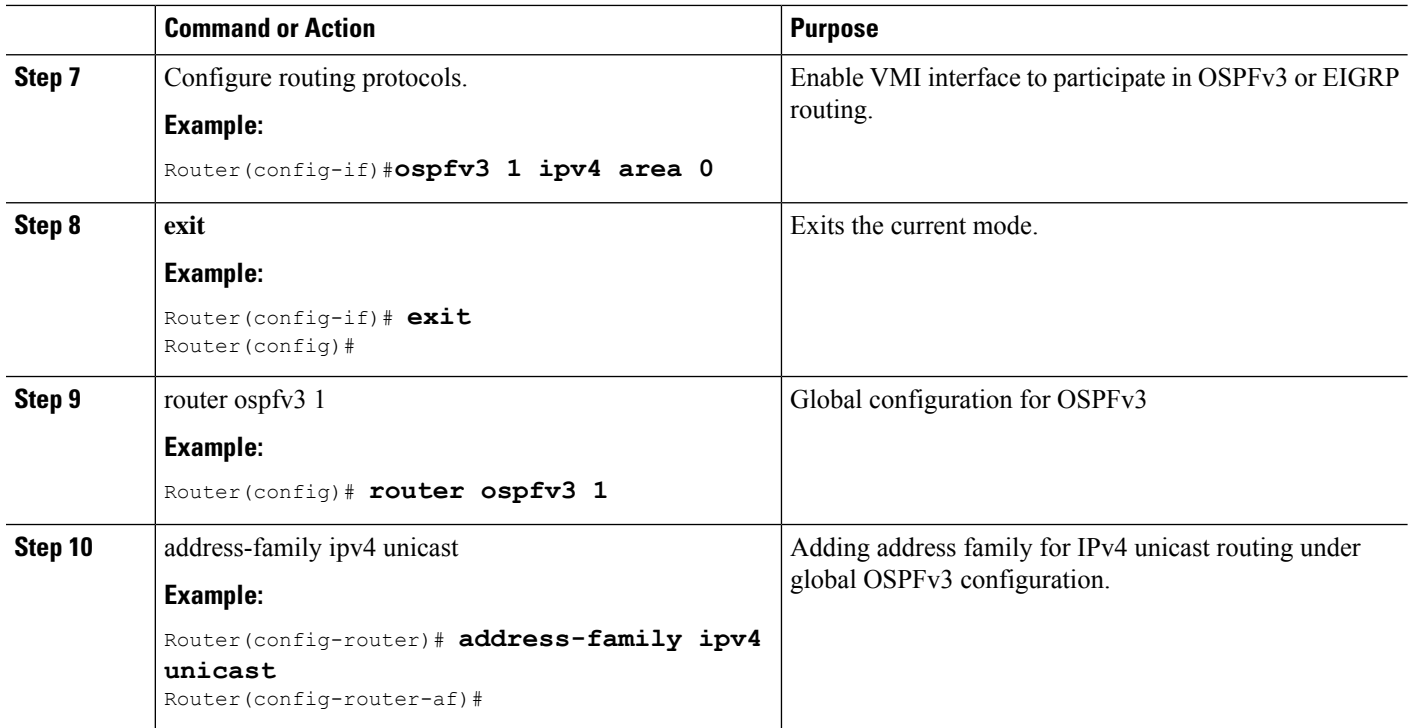

# **Configuring the Virtual Template**

DLEP configuration requires virtual template to be defined. Perform this task to create the DLEP virtual template:

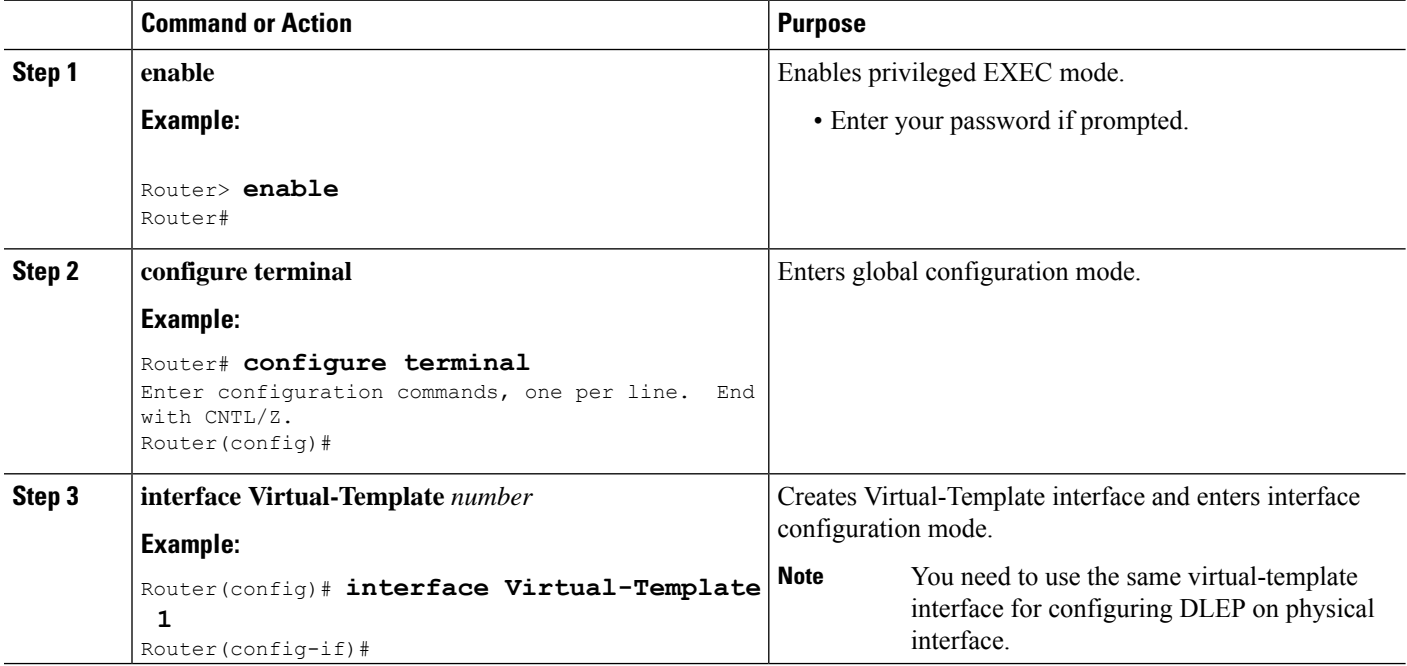

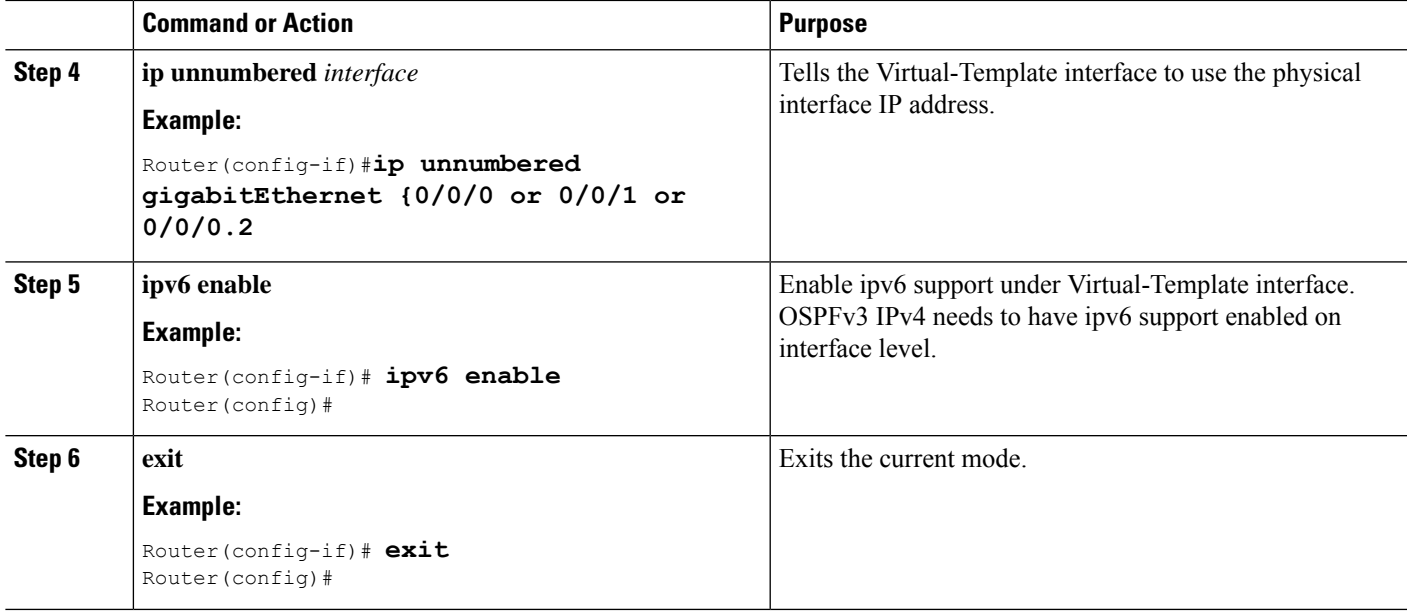

# **Configuring the Physical Interface**

DLEP configuration is currently supported on the WAN interface of IOS-XE platforms. As described above, you need to configure both the VMI and Virtual-Template interface before configuring the physical interface. There are various ways that DLEP configuration can be attached to WAN interface, here are some of the examples:

- **1.** DLEP template with well-known ip address [**Recommended**]
- **2.** DLEP template with TCP/UDP port based between server (Router) and client (Radio)
- **3.** DLEP template with dynamic port on server (Router)
- **4.** DLEP template attach in discovery mode

For each of the four modes mentioned above, the user also has the option to enable Generalized TTL Security Mechanism (GTSM).

To configure DLEP on an interface, perform the following procedure:

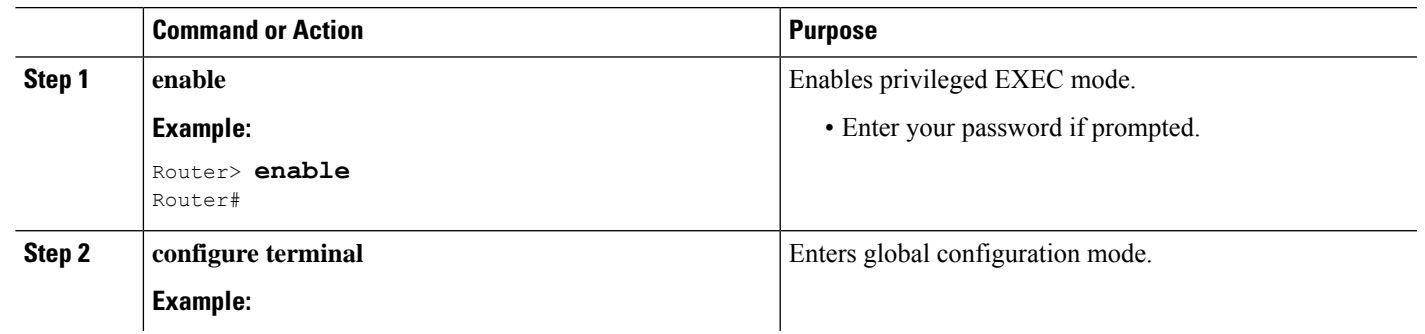

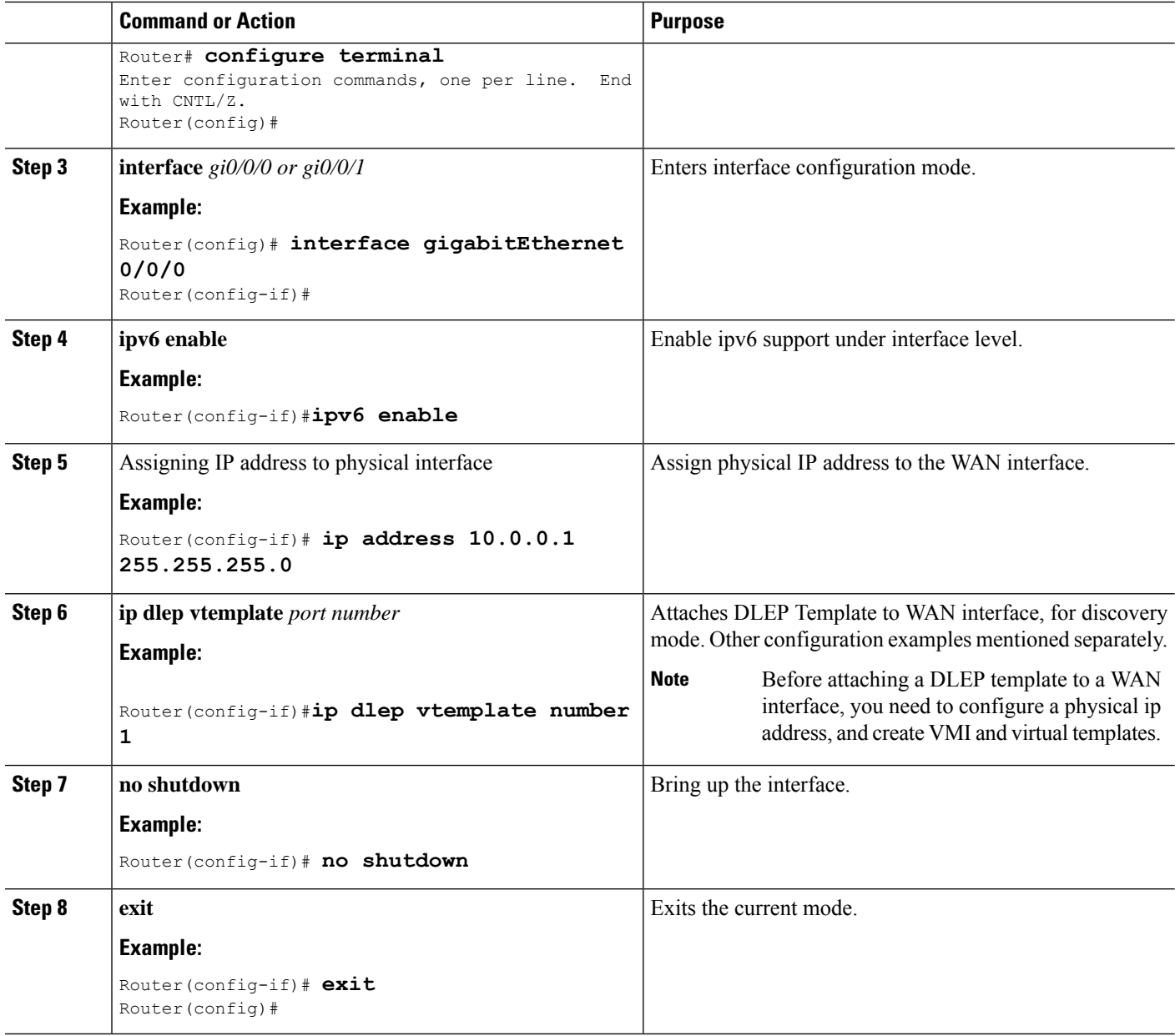

# <span id="page-21-0"></span>**DLEP Configuration Modes**

As mentioned in the previous section, DLEP virtual templates can be attached in different modes to the WAN or sub-interface of the router.

# 

You must have VMI and Virtual-Templates already configured prior to continuing with any of the configuration modes in this section. **Note**

Ш

## **Configure DLEP Client/Server Based On Port Number**

In this example, you are configuring the DLEP server, and client UDP and TCP ports.

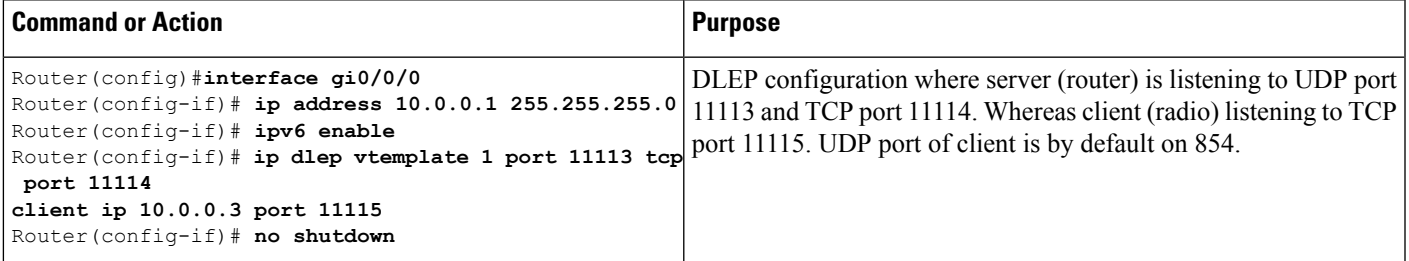

Validate the above configuration using the **show dlep clients** command.

```
Router# show dlep clients
DLEP Clients for all interfaces:
DLEP Clients for Interface GigabitEthernet0/0/0
DLEP Server IP=10.0.0.1:11113 Sock=0
DLEP Client IP=10.0.0.3:11115 TCP Socket fd=1
Peer ID=1, Virtual template=1
Description: DLEP-Radio1-Path-1
 Peer Timers (all values in milliseconds):
 Heartbeat=5000, Dead Interval=10000, Terminate ACK=20000
Neighbor Timers (all values in seconds):
 Activity timeout=0, Neighbor Down ACK=10
 Supported Metrics:
 Link RLQ RX Metric : 100
  Link RLQ TX Metric : 100
  Link Resources Metric : 100
  Link MTU Metric : 100
 Link Latency Metric : 250 microseconds
  Link CDR RX Metric : 100000000 bps
  Link CDR TX Metric : 100000000 bps
  Link MDR RX Metric : 100000000 bps
  Link MDR TX Metric : 100000000 bps
```
# **Configure DLEP with Dynamic Port on Server (Router)**

In this example, you are configuring the DLEP server, and client UDP and TCP ports.

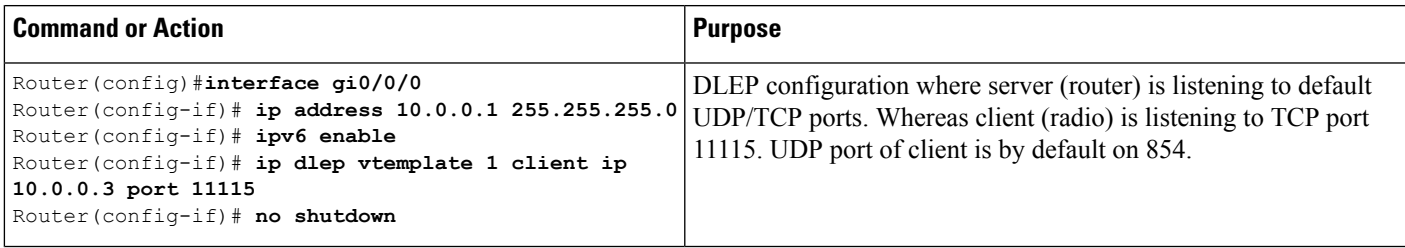

Validate the above configuration using the **show dlep clients** and **show dlep counters** commands.

```
Router# show dlep clients
DLEP Clients for all interfaces:
```

```
DLEP Clients for Interface GigabitEthernet0/0/0
DLEP Server IP=10.0.0.1:55555 Sock=0
DLEP Client IP=10.0.0.3:11115 TCP Socket fd=1
Peer ID=1, Virtual template=1
Description: DLEP-Radio1-Path-1
Peer Timers (all values in milliseconds):
 Heartbeat=5000, Dead Interval=10000, Terminate ACK=20000
Neighbor Timers (all values in seconds):
 Activity timeout=0, Neighbor Down ACK=10
Supported Metrics:
 Link RLQ RX Metric : 100
 Link RLQ TX Metric : 100
 Link Resources Metric : 100
 Link MTU Metric : 100
 Link Latency Metric : 250 microseconds
 Link CDR RX Metric : 100000000 bps
 Link CDR TX Metric : 100000000 bps
 Link MDR RX Metric : 100000000 bps
 Link MDR TX Metric : 100000000 bps
Router# show dlep counters
DLEP Counters for GigabitEthernet0/0/0
Last Clear Time =
DLEP Version = RFC 8175
DLEP Server IP=10.0.0.1:55555
DLEPv5 TCP Port = 55556
Peer Counters:
 RX Peer Discovery 0 0 TX Peer Offer 0 0
 RX Peer Offer 0 0 TX Peer Discovery 0
RX Peer Offer \begin{array}{ccc} 0 & \text{TX } \text{Peer } \text{ Discovery} & 0 \\ \text{RX } \text{Peer } \text{Init } & 0 & \text{TX } \text{Peer } \text{Init } \text{ Ack} & 0 \\ \text{RX } \text{Peer } \text{Init } \text{ Ack} & 1 & \text{TX } \text{Peer } \text{Init} & 1 \end{array}RX Peer Init Ack 1 TX Peer Init 1 1<br>RX Heartbeat 58 TX Heartbeat 58
 RX Heartbeat 58 TX Heartbeat 58
 RX Peer Terminate  0 TX Peer Terminate Ack  0
RX Peer Terminate Ack 0 TX Peer Terminate 0
Neighbor Counters:
RX Neighbor Up 0 TX Neighbor Up Ack 0
RX Metric 0
 RX Neighbor Down 0 TX Neighbor Down Ack 0
 RX Neighbor Down Ack 0 TX Neighbor Down 0
Exception Counters:
 RX Invalid Message 0 RX Unknown Message 0
 Pre-Existing Neighbor 0 Neighbor Resource Error 0
 Neighbor Not Found 0 Neighbor Msg Peer Not Up 0
Timer Counters:
Peer Heartbeat Timer 58
 Peer Terminate Ack Timer 0
Neighbor Terminate Ack Timer 0
Neighbor Activity Timer 0
Radio Connect Timer 5
Single Timer Wheel "Manet Infra Wheel"
 Granularity = 250 msec
 Wheel size = 4096Spoke index = 3592Tick count = 3592Flags = 0x00
```
Ш

```
Active timers = 1
High water mark = 2Started timers = 164
Restarted timers = 2
Cancelled timers = 3
Expired timers = 158<br>
Long timers = 0Long timers
Long timer revs = 0Timer suspends = 0
```
## **Attach DLEP Template in Discovery Mode**

When in discovery mode, the DLEP server will send out Peer Discovery signals, and wait for a Peer Offer signal from the radio.

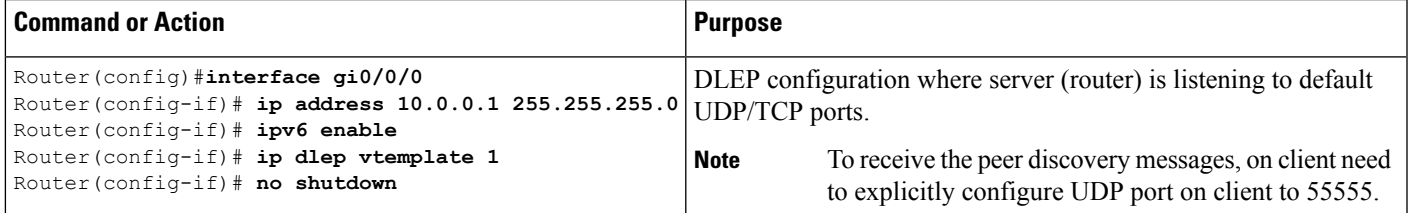

Validate the above configuration using the **show dlep clients** and **show dlep counters** commands.

```
Router# show dlep clients
DLEP Clients for all interfaces:
DLEP Clients for Interface GigabitEthernet0/0/0
DLEP Server IP=10.0.0.1:55555 Sock=0
DLEP Client IP=10.0.0.3:11115 TCP Socket fd=1
Peer ID=1, Virtual template=1
 Description: DLEP-Radio1-Path-1
 Peer Timers (all values in milliseconds):
 Heartbeat=5000, Dead Interval=10000, Terminate ACK=20000
Neighbor Timers (all values in seconds):
 Activity timeout=0, Neighbor Down ACK=10
 Supported Metrics:
 Link RLQ RX Metric : 100
 Link RLQ TX Metric : 100
  Link Resources Metric : 100
  Link MTU Metric : 100
 Link Latency Metric : 250 microseconds
  Link CDR RX Metric : 100000000 bps
  Link CDR TX Metric : 100000000 bps
  Link MDR RX Metric : 100000000 bps
  Link MDR TX Metric : 100000000 bps
Router# show dlep counters
DLEP Counters for GigabitEthernet0/0/0
Last Clear Time =
DLEP Version = RFC 8175
DLEP Server IP=10.0.0.1:55555
DLEPv5 TCP Port = 55556
Peer Counters:
RX Peer Discovery 0 TX Peer Offer 0
```

```
RX Peer Offer 3 TX Peer Discovery 194
 RX Peer Init \qquad \qquad 0 TX Peer Init Ack \qquad \qquad 0RX Peer Init Ack 3 TX Peer Init 3
 RX Heartbeat 710 TX Heartbeat 707
 RX Peer Terminate 0 TX Peer Terminate Ack 0
RX Peer Terminate Ack 0 TX Peer Terminate 2
Neighbor Counters:<br>RX Neighbor Up
                   0 TX Neighbor Up Ack 0
RX Neighbor Down 0<br>
PV Y:
 RX Neighbor Down 0 TX Neighbor Down Ack 0
 RX Neighbor Down Ack 0 TX Neighbor Down 0
Exception Counters:
 RX Invalid Message 0 RX Unknown Message 0
Pre-Existing Neighbor 0 Neighbor Resource Error 0
Neighbor Not Found 0 Neighbor Msg Peer Not Up 0
Timer Counters:
Peer Heartbeat Timer 709<br>Peer Terminate Ack Timer 2
Peer Terminate Ack Timer
Neighbor Terminate Ack Timer 0
Neighbor Activity Timer 0
Radio Connect Timer 3
Single Timer Wheel "Manet Infra Wheel"
 Granularity = 250 msec
 Wheel size = 4096<br>Spoke index = 8Spoke index = 8<br>Tick count = 24584Tick count
 Flaqs = 0x00Active timers = 1High water mark = 2Started timers = 1209
 Restarted timers = 4
 Cancelled timers = 14
 Expired timers = 1190<br>Long timers = 0Long timers
 Long timer revs = 0Timer suspends = 0
```
## **Using a DLEP Template with a Well-Known IP Address**

DLEP works based on RFC 8175, and it will use well-known ip address 224.0.0.117 on the server to communicate with radios. There are some additional pre-requisites that need to be enabled to make it work.

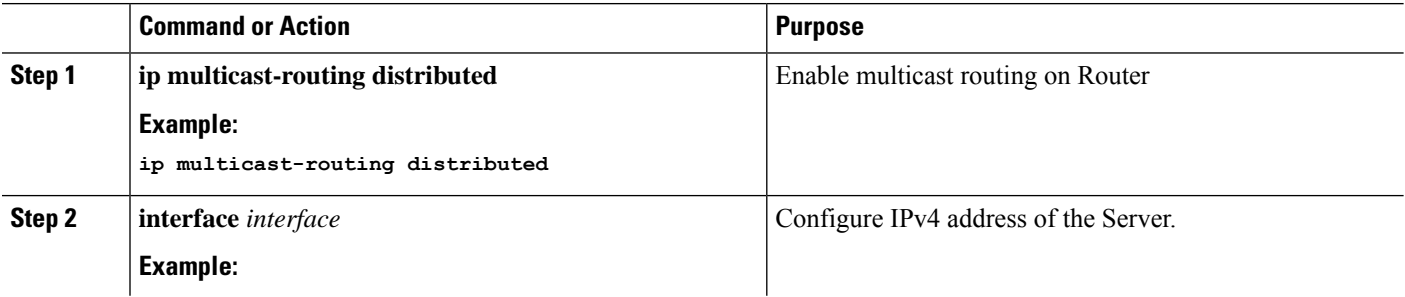

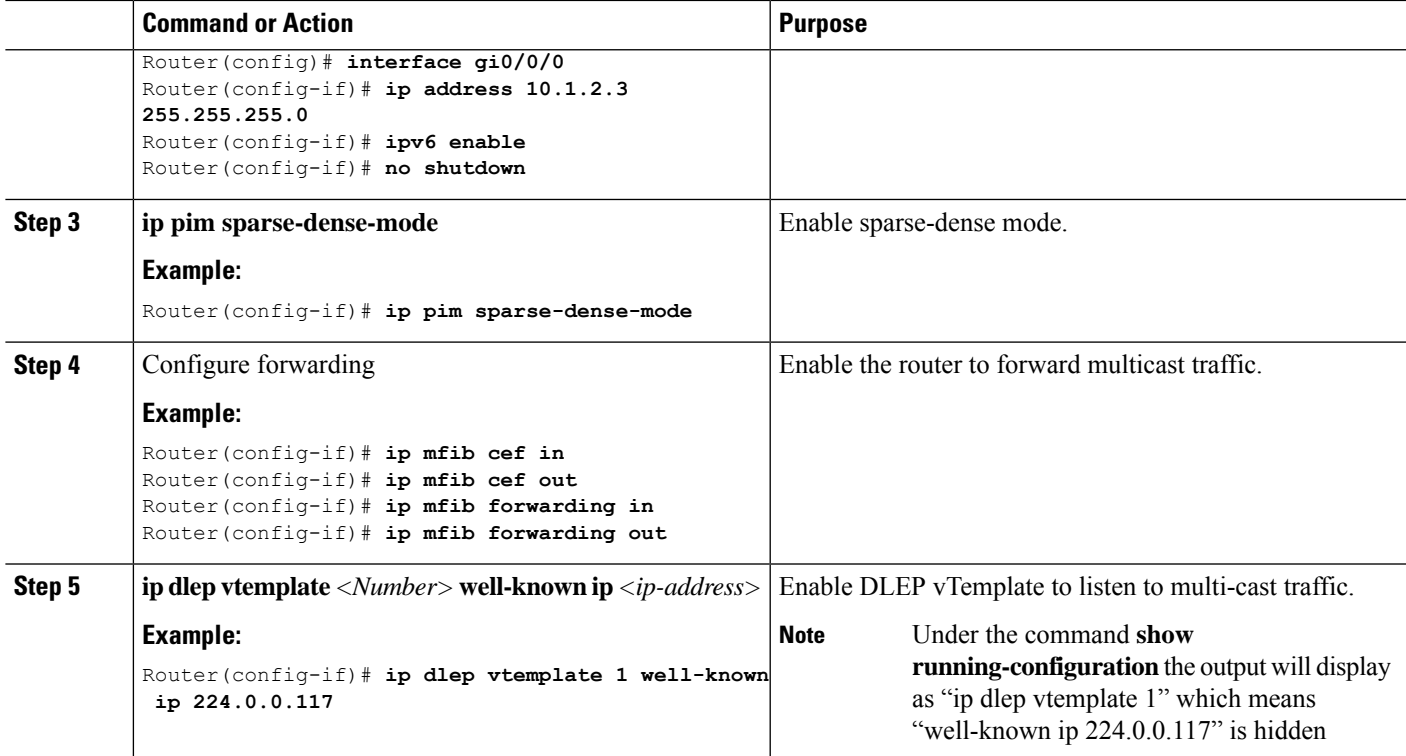

### **What to do next**

Validate the above configuration using the **show dlep clients** command.

Router# **show dlep clients**

```
DLEP Clients for all interfaces:
DLEP Clients for Interface GigabitEthernet0/0/0
DLEP Server IP=10.1.2.3:55555 Sock=2
DLEP Client IP=10.1.2.4:854 TCP Socket fd=3
```

```
Peer ID=1, Virtual template=1
Description: OONF DLEP Radio
Peer Timers (all values in milliseconds):
Heartbeat=5000, Dead Interval=10000, Terminate ACK=20000
Neighbor Timers (all values in seconds):
Activity timeout=0, Neighbor Down ACK=10
```

```
Supported Metrics:
Link RLQ RX Metric : 100
Link RLQ TX Metric : 100
Link Resources Metric : 100
Link Latency Metric : 1000 microseconds
Link CDR RX Metric : 104857600 bps
Link CDR TX Metric : 104857600 bps
Link MDR RX Metric : 104857600 bps
Link MDR TX Metric : 104857600 bps
```
# <span id="page-27-0"></span>**DLEP Configuration with GTSM**

Generalized TTL Security Mechanism (GTSM) can be used to provide an additional layer of security for the DLEP session.

The following table describes the different configuration modes:

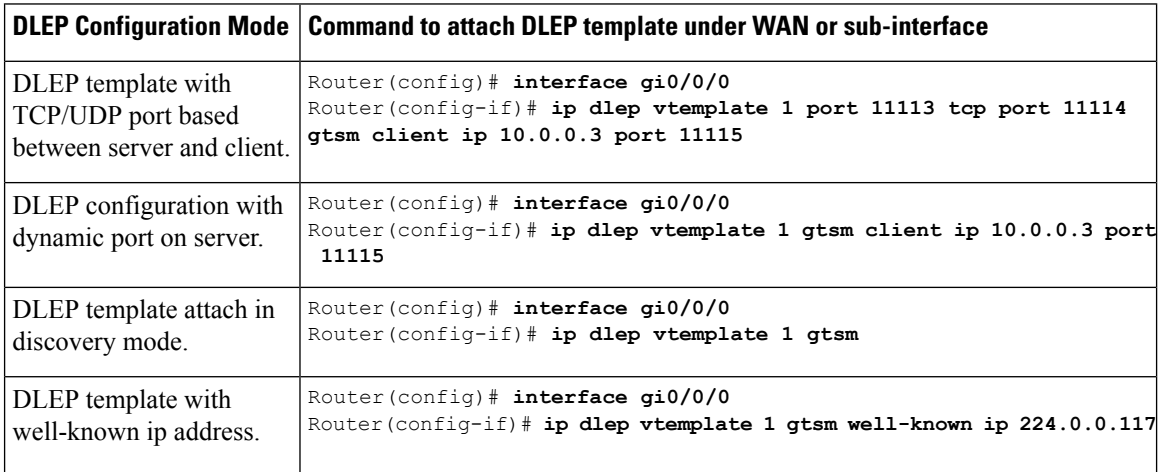

# <span id="page-27-1"></span>**Configuring DLEP with OSPFv3**

This section describes configuring DLEP using OSPFv3.

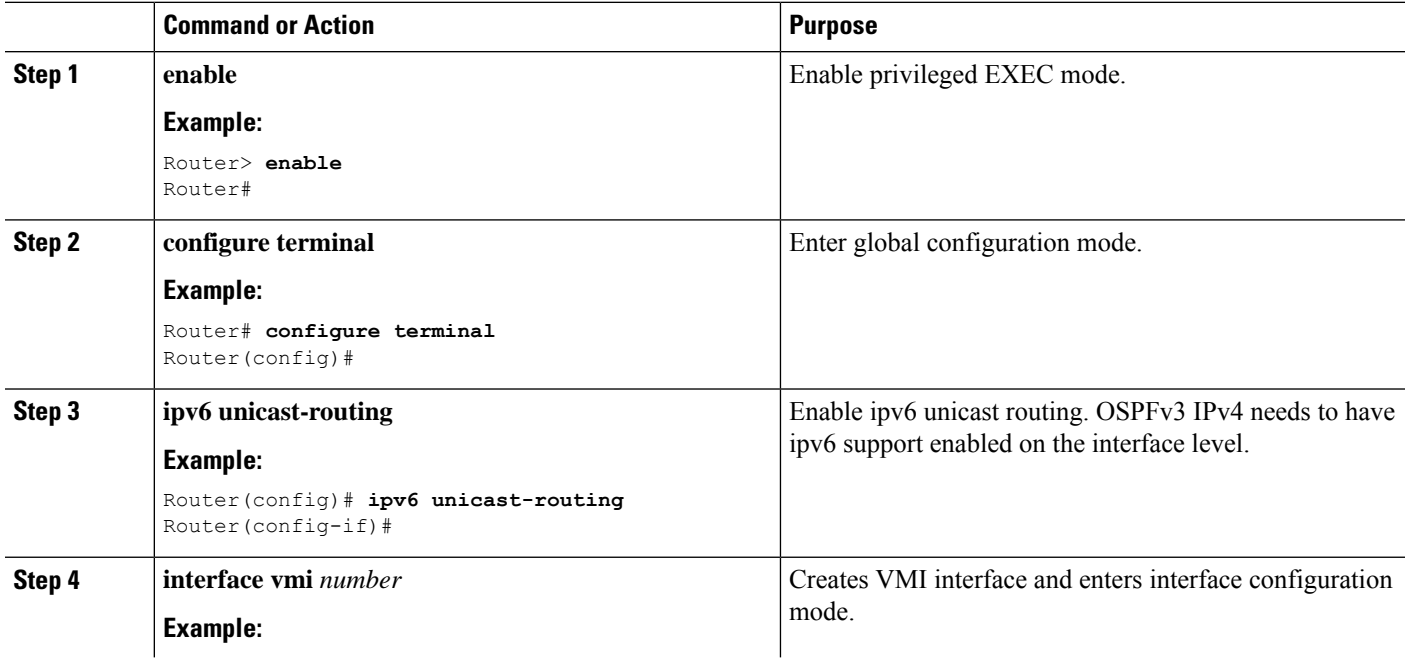

I

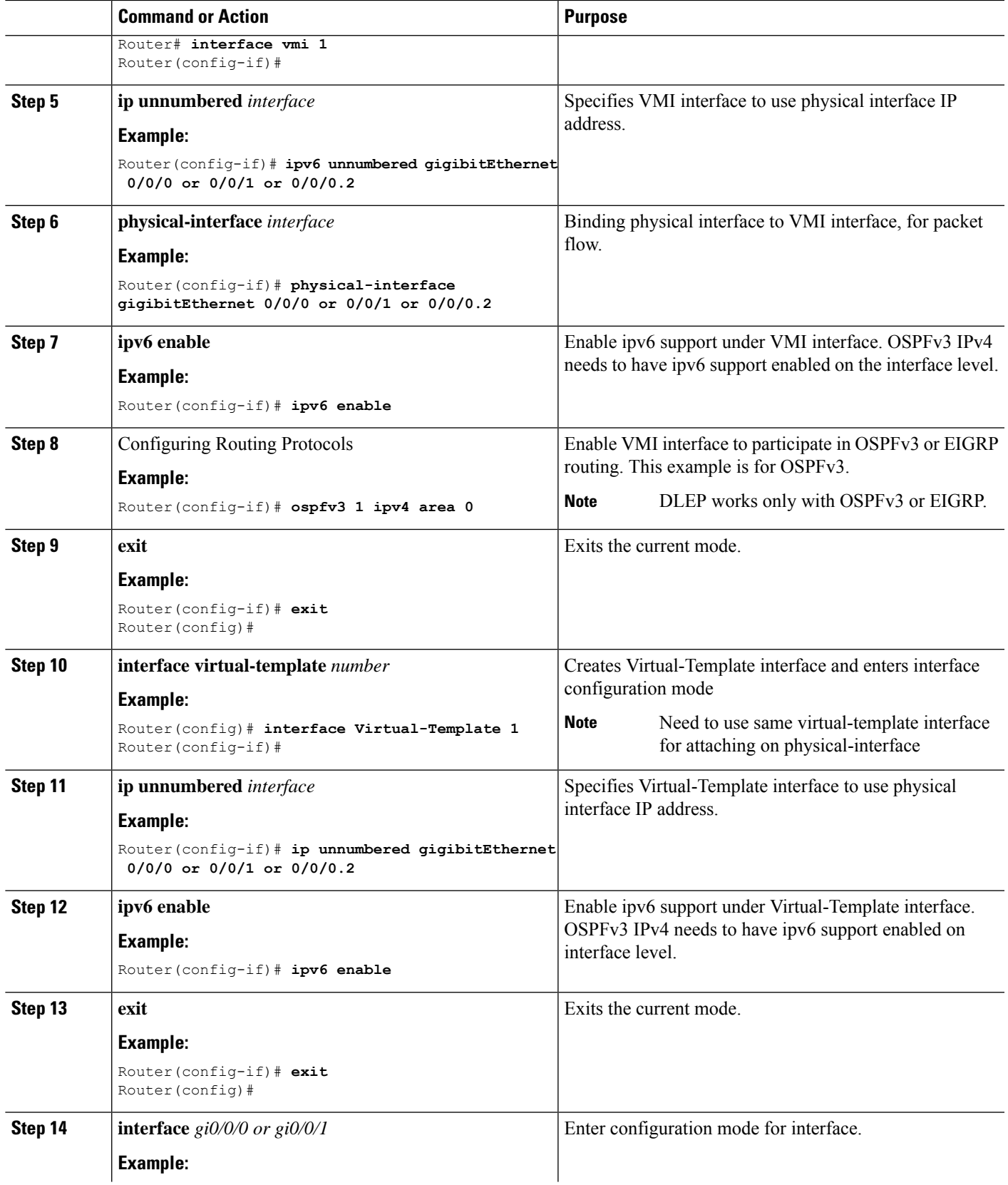

I

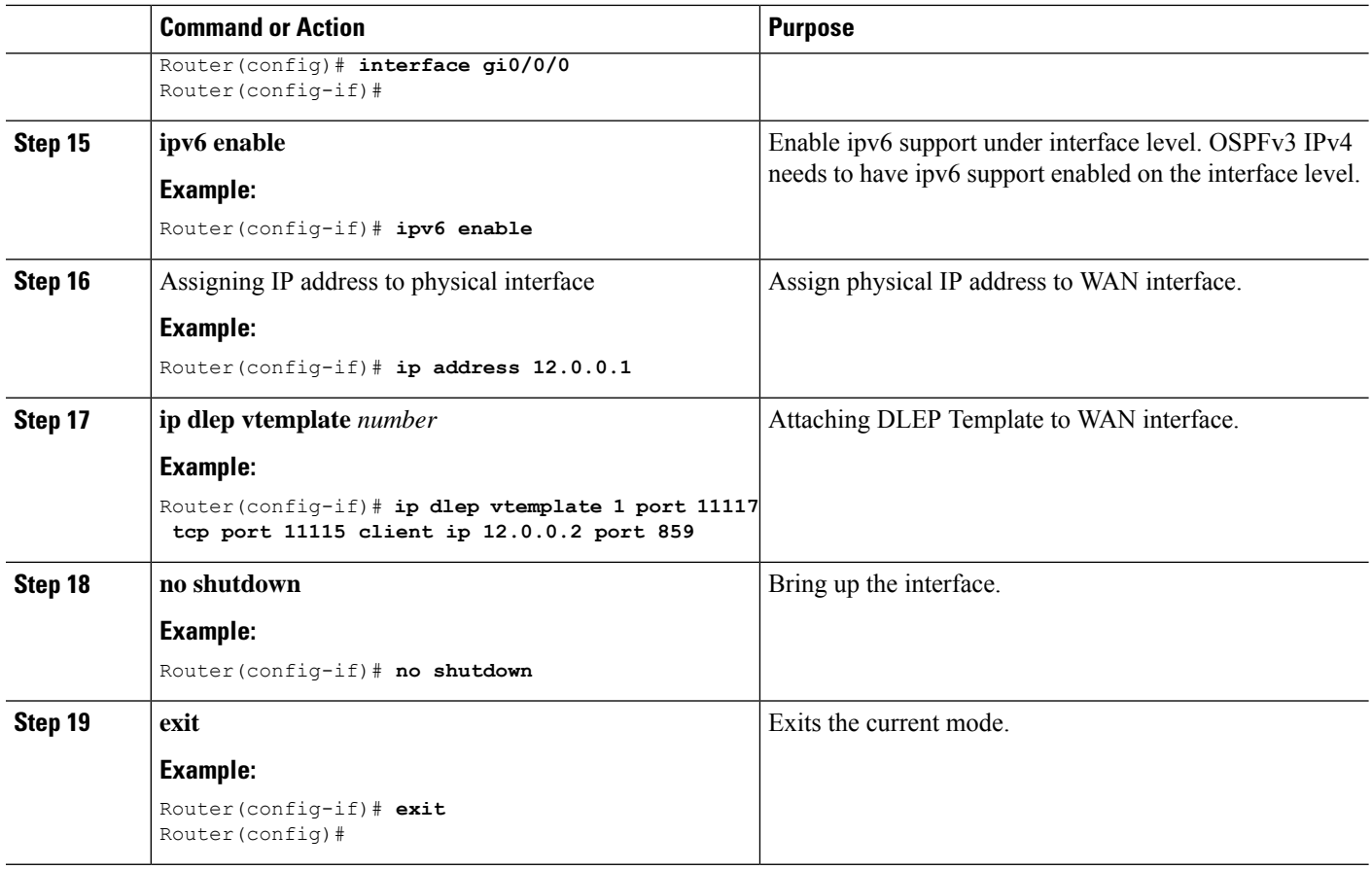

# <span id="page-29-0"></span>**Configuring DLEP with EIGRP**

This section describes configuring DLEP using EIGRP.

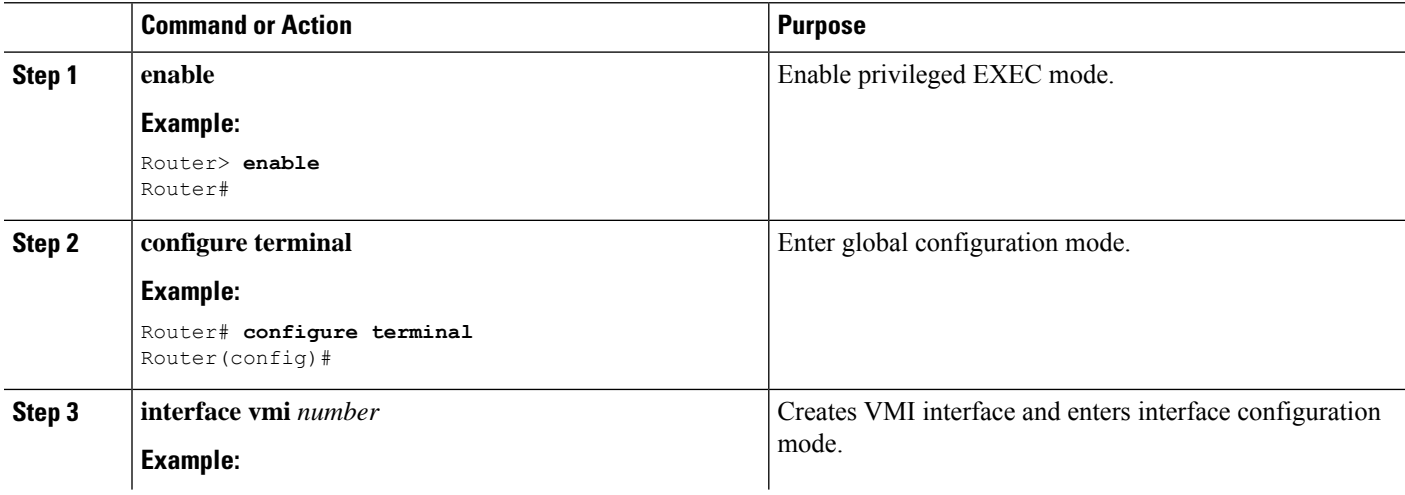

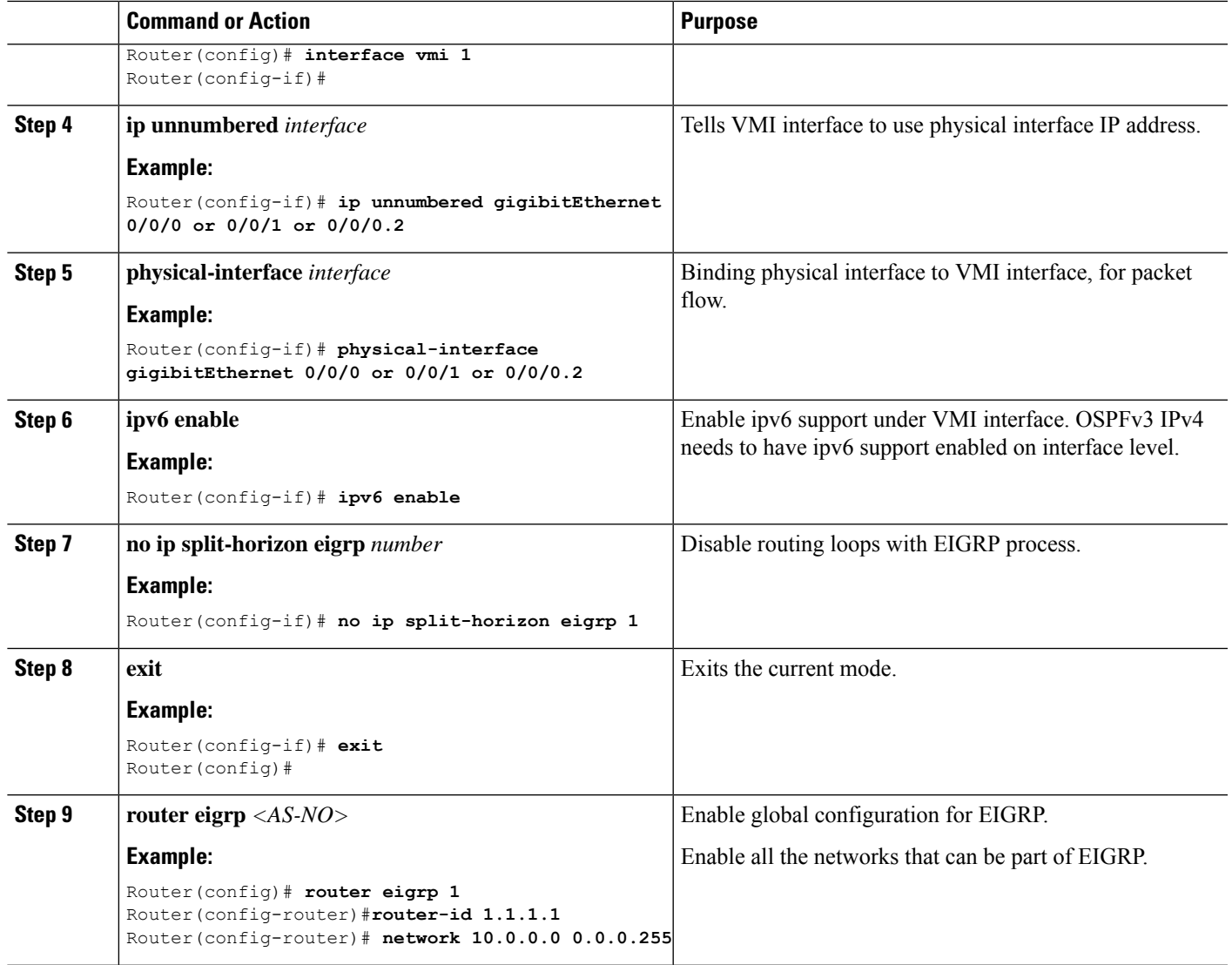

# <span id="page-30-0"></span>**DLEP with Quality of Service (QoS)**

Quality of Service (QoS) for DLEP needs to be configured on the Virtual-Template which is associated with the physical interface. QoS policy can be verified using the command **sh policy-map interface Virtual-Access**, as the actual data packets for DLEP will flow through the Virtual Access interfaces that will be created when DLEP neighbors come up.

Before proceeding, it is a good idea to familiarize yourself with content in the [Quality](https://www.cisco.com/c/en/us/td/docs/switches/lan/catalyst9400/software/release/16-6/configuration_guide/qos/b_166_qos_9400_cg/b_166_qos_9400_cg_chapter_01.html) of Service (QoS) [Configuration](https://www.cisco.com/c/en/us/td/docs/switches/lan/catalyst9400/software/release/16-6/configuration_guide/qos/b_166_qos_9400_cg/b_166_qos_9400_cg_chapter_01.html) Guide for IOS-XE.

### **DLEP QoS Example**

The following figure shows an example topology for DLEP with QoS.

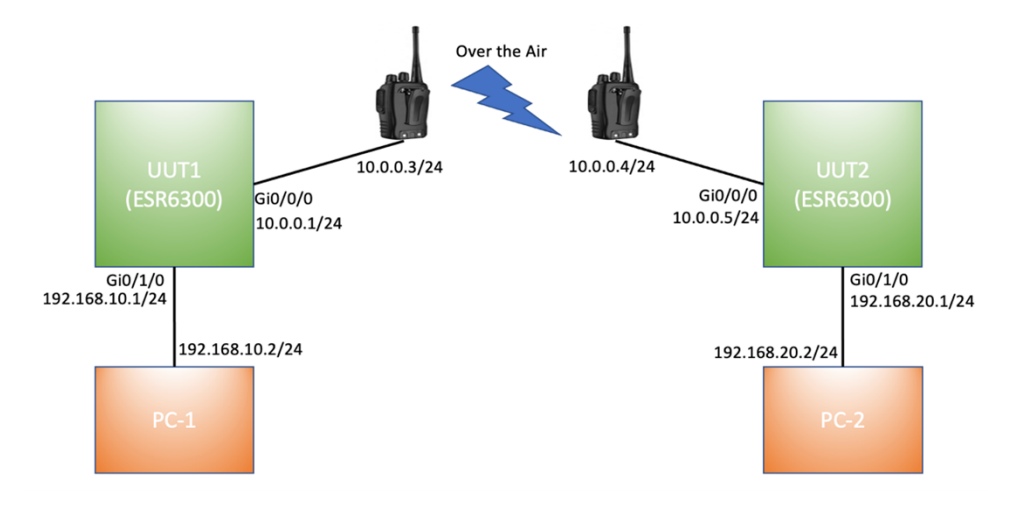

Based on above figure, the QoS policy is applied to egress of Virtual-Template attached to WAN interface Gi0/0/0.

#### **UUT1 Running Configuration**

```
UUT1# show running-config
Building configuration...
Current configuration : 7773 bytes
!
!
version 17.8
service timestamps debug datetime msec
service timestamps log datetime msec
service call-home
platform qfp utilization monitor load 80
platform punt-keepalive disable-kernel-core
!
hostname UUT1
!
boot-start-marker
boot system bootflash:/c6300-universalk9.SSA.bin
!
ipv6 unicast-routing
!
class-map match-any CMAP_VIDEO
match dscp 33
match dscp 35
match dscp 37
match dscp 39
match dscp af41
class-map match-any CMAP_VOICE
match dscp 41
match dscp 43
match dscp 45
match dscp 47
match dscp 49
class-map match-any CMAP_DATA
match dscp 9
match dscp 11
match dscp 13
match dscp 15
match dscp af11
!
```

```
policy-map Queue_Map
class CMAP_VOICE
 bandwidth percent 40
 set dscp af11
class CMAP_VIDEO
 bandwidth percent 50
 class CMAP_DATA
 bandwidth percent 10
 set dscp af23
!
interface Loopback1
ip address 1.1.1.1 255.255.255.255
ipv6 enable
ospfv3 1 ipv4 area 0
!
interface GigabitEthernet0/0/0
ip address 10.0.0.1 255.255.255.0
 ip dlep vtemplate 1 port 11113 tcp port 11114 client ip 10.0.0.3 port 11115
negotiation auto
ipv6 address 1000::1/64
ipv6 enable
!
interface GigabitEthernet0/0/1
no ip address
shutdown
negotiation auto
!
interface GigabitEthernet0/1/0
switchport access vlan 30
!
interface GigabitEthernet0/1/1
!
interface GigabitEthernet0/1/2
!
interface GigabitEthernet0/1/3
!
interface Virtual-Template1
ip unnumbered GigabitEthernet0/0/0
 ipv6 enable
service-policy output Queue Map
!
interface Vlan1
no ip address
!
interface Vlan30
ip address 192.168.10.1 255.255.255.0
ipv6 address 1010::1/64
ipv6 enable
ospfv3 1 ipv6 area 0
!
interface Async0/2/0
no ip address
encapsulation scada
!
interface vmi1
 ip unnumbered GigabitEthernet0/0/0
ipv6 address FE80::7E31:EFF:FE85:1E78 link-local
ipv6 enable
ospfv3 1 ipv4 area 0
physical-interface GigabitEthernet0/0/0
!
router ospfv3 1
 !
 router-id 1.1.1.1
```

```
address-family ipv4 unicast
exit-address-family
!
end
UUT1#
```
### **Validation for DLEP QoS**

For the above example, where QoS policy is applied to Virtual-Template1, data packets are flowing through Virtual-Access2 interface which is created when DLEP neighbors came up.

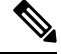

**Note** The CLI **show policy-map interface Virtual-Template1** will not show the stats.

```
UUT1#show policy-map interface Virtual-Template 1
Virtual-Template1
```
Service-policy output: Queue\_Map

Service policy content is displayed for cloned interfaces only such as virtual access and sessions.

See the output for Virtual-Access 2:

```
UUT1#show policy-map interface Virtual-Access 2
Virtual-Access2
  Service-policy output: Queue_Map
   Class-map: CMAP_VOICE (match-any)
     0 packets, 0 bytes
     5 minute offered rate 0000 bps, drop rate 0000 bps
     Match: dscp 41
     Match: dscp 43
     Match: dscp 45
     Match: dscp 47
     Match: dscp 49
     Queueing
     queue limit 208 packets
      (queue depth/total drops/no-buffer drops) 0/0/0
      (pkts output/bytes output) 0/0
     bandwidth 40% (400000 kbps)
     QoS Set
        dscp af11
         Marker statistics: Disabled
    Class-map: CMAP_VIDEO (match-any)
     0 packets, 0 bytes
      5 minute offered rate 0000 bps, drop rate 0000 bps
     Match: dscp 33
     Match: dscp 35
     Match: dscp 37
     Match: dscp 39
     Match: dscp af41 (34)
     Queueing
     queue limit 208 packets
      (queue depth/total drops/no-buffer drops) 0/0/0
      (pkts output/bytes output) 0/0
     bandwidth 50% (500000 kbps)
    Class-map: CMAP_DATA (match-any)
     0 packets, 0 bytes
      5 minute offered rate 0000 bps, drop rate 0000 bps
     Match: dscp 9
```

```
Match: dscp 11
  Match: dscp 13
 Match: dscp 15
 Match: dscp af11 (10)
 Queueing
 queue limit 208 packets
  (queue depth/total drops/no-buffer drops) 0/0/0
  (pkts output/bytes output) 1024337/34827458
 bandwidth 10% (100000 kbps)
 QoS Set
   dscp af23
     Marker statistics: Disabled
Class-map: class-default (match-any)
 0 packets, 0 bytes
 5 minute offered rate 0000 bps, drop rate 0000 bps
 Match: any
 queue limit 208 packets
  (queue depth/total drops/no-buffer drops) 0/0/0
  (pkts output/bytes output) 0/0
```
# **Edit the Virtual-Template**

## **Before you begin**

To edit the Virtual-Template, you need to remove the configuration for **ip dlep vtemplate** on the WAN interface.

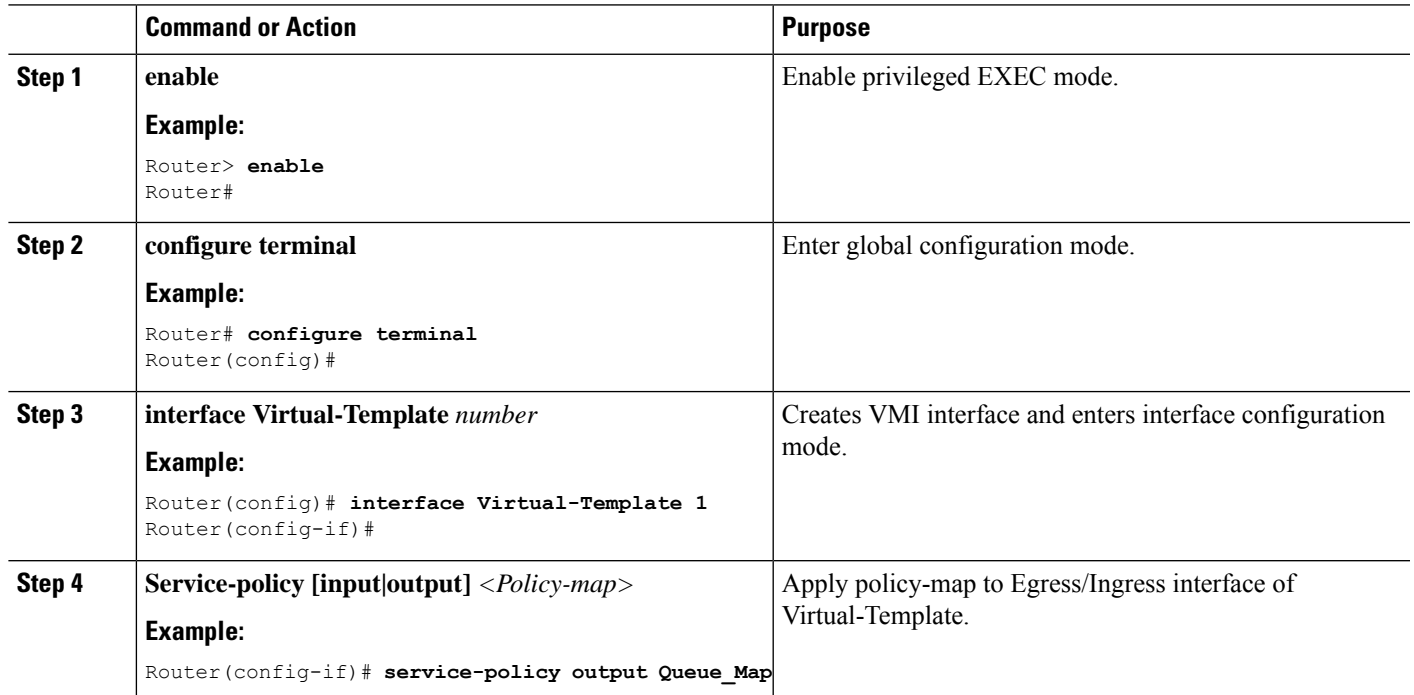

# <span id="page-35-0"></span>**Configuring DLEP on a Sub-Interface**

DLEP can also be configured on a sub-interface. The following is an example:

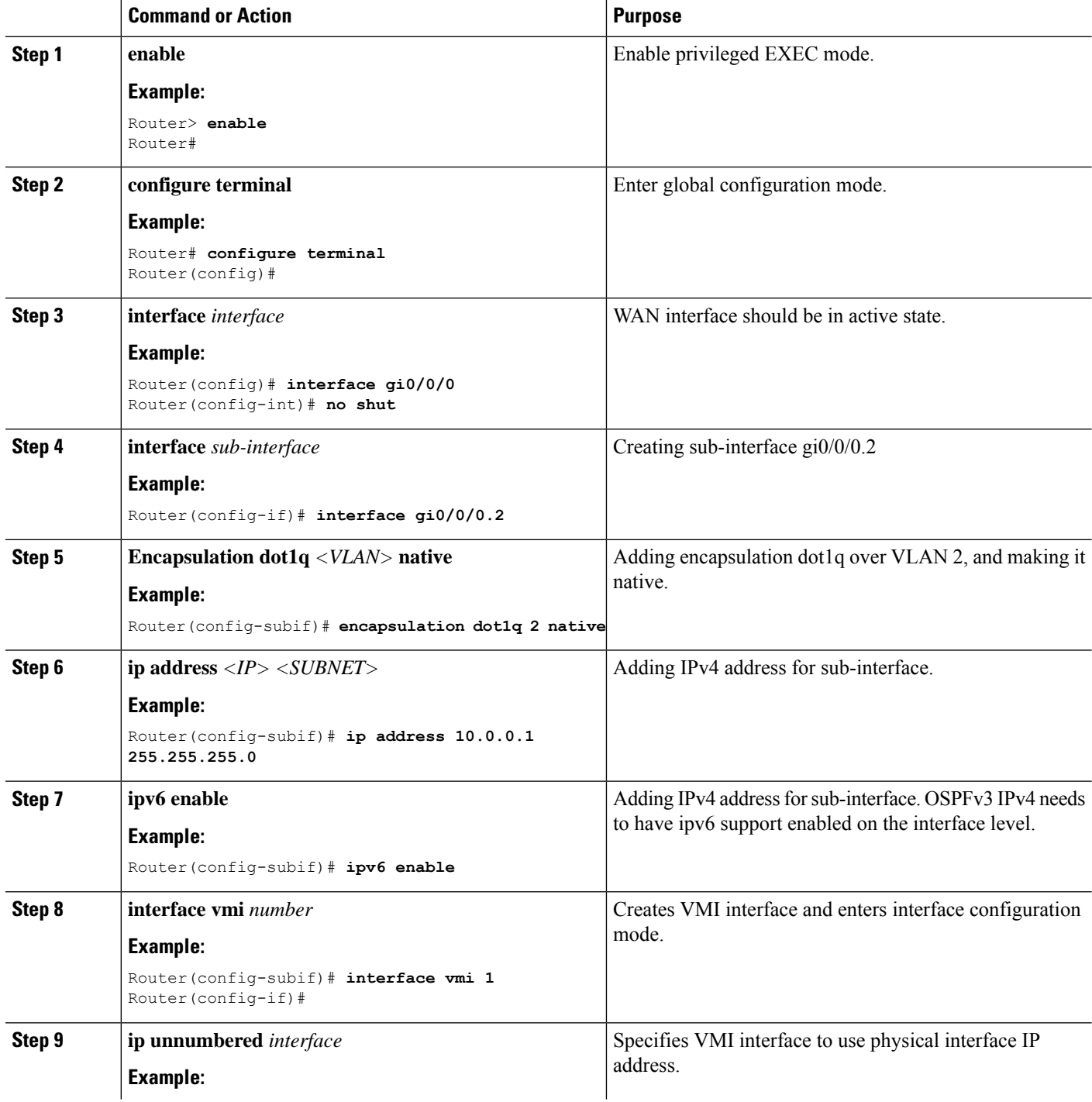

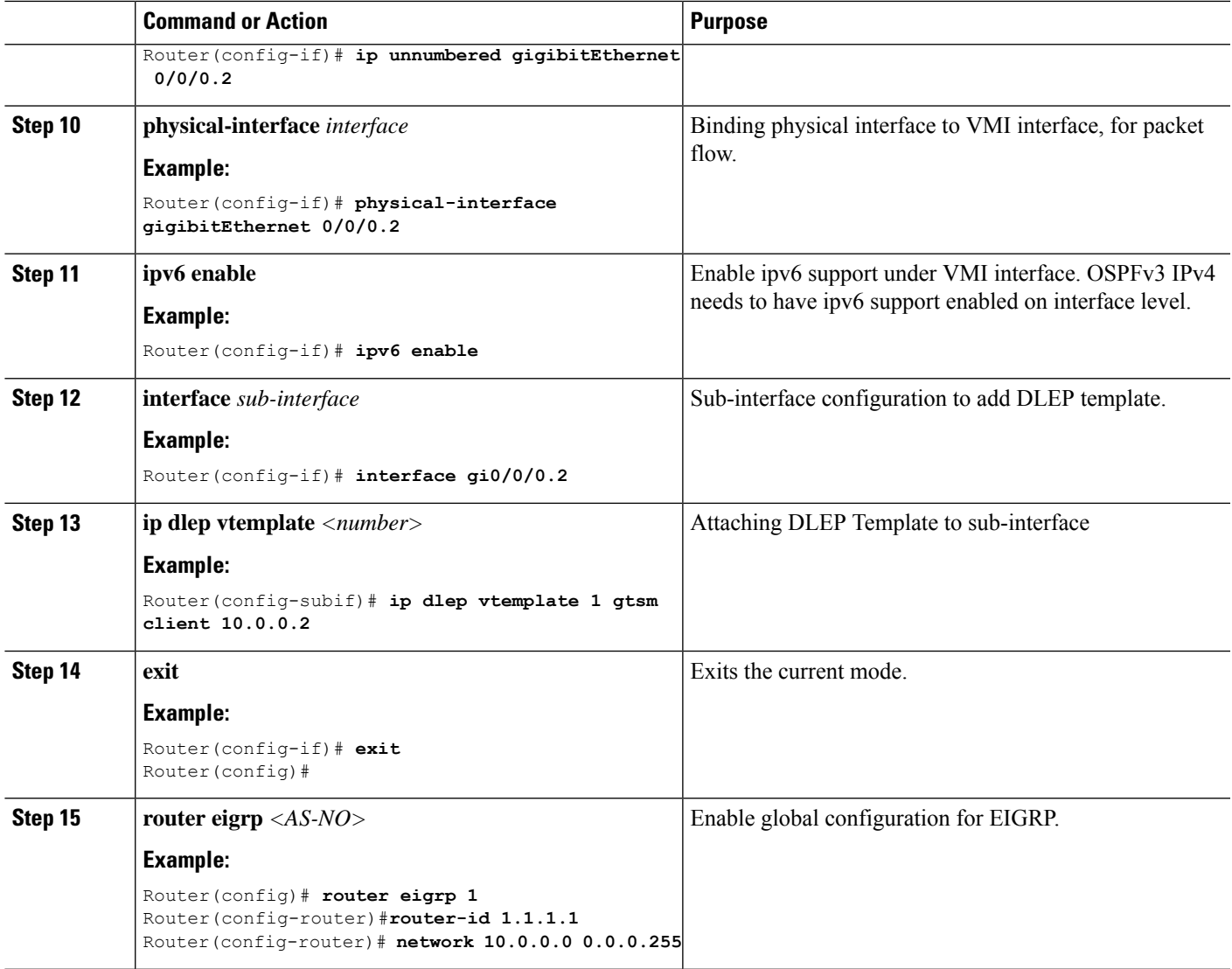

## **Example**

```
Router# show running-config
Building configuration...
Current configuration : 7726 bytes
!
!
version 17.8
hostname Router
!
boot-start-marker
boot system bootflash:/c6300-universalk9.SSA.bin
boot-end-marker
!
ipv6 unicast-routing
subscriber templating
!
license udi pid ESR-6300-CON-K9 sn FOC234304H3
```

```
license boot level network-advantage
!
interface Loopback1
ip address 1.1.1.1 255.255.255.255
ipv6 enable
ospfv3 1 ipv4 area 0
!
interface GigabitEthernet0/0/0
no ip address
negotiation auto
!
interface GigabitEthernet0/0/0.10
encapsulation dot1Q 10
ip address 10.0.0.1 255.255.255.0
ip dlep vtemplate 1 port 11113 tcp port 11114 client ip 10.0.0.2 port 11115
ipv6 enable
!
interface Virtual-Template1
ip unnumbered GigabitEthernet0/0/0.10
!
interface vmi1
ip unnumbered GigabitEthernet0/0/0.10
 ipv6 address FE80::7E31:EFF:FE85:1E78 link-local
ipv6 enable
ospfv3 1 network manet
ospfv3 1 ipv4 area 0
physical-interface GigabitEthernet0/0/0.10
!
router ospfv3 1
 !
address-family ipv4 unicast
 exit-address-family
 !
address-family ipv6 unicast
exit-address-family
!
end
Router#
```
# <span id="page-37-0"></span>**Removing the DLEP Configuration**

Before editing or removing any configuration related to virtual template or VMI interface, you will need to remove the configuration for dlep vtemplate attached to WAN or sub-interface. If you try to edit the vmi interface, or the virtual-template, you will receive the following messages:

```
Router(config)#interface vmi1
vmi1 is associated with an instance of DLEP running on GigabitEthernet0/0/0.
Please remove DLEP configuration before making any changes to the VMI configuration.
Router(config)#interface Virtual-Template1
Virtual-Template1 is associated with an instance of DLEP running on GigabitEthernet0/0/0.
Please remove DLEP configuration before making any changes to the virtual-template.
```
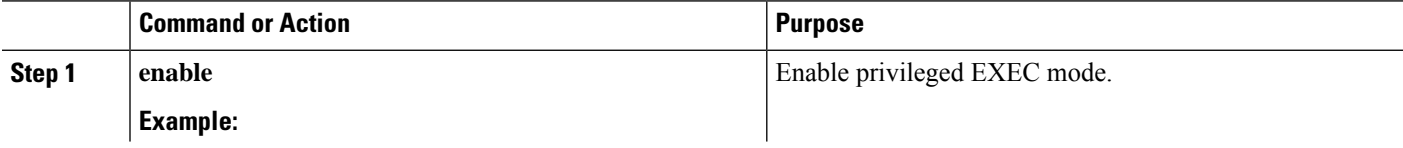

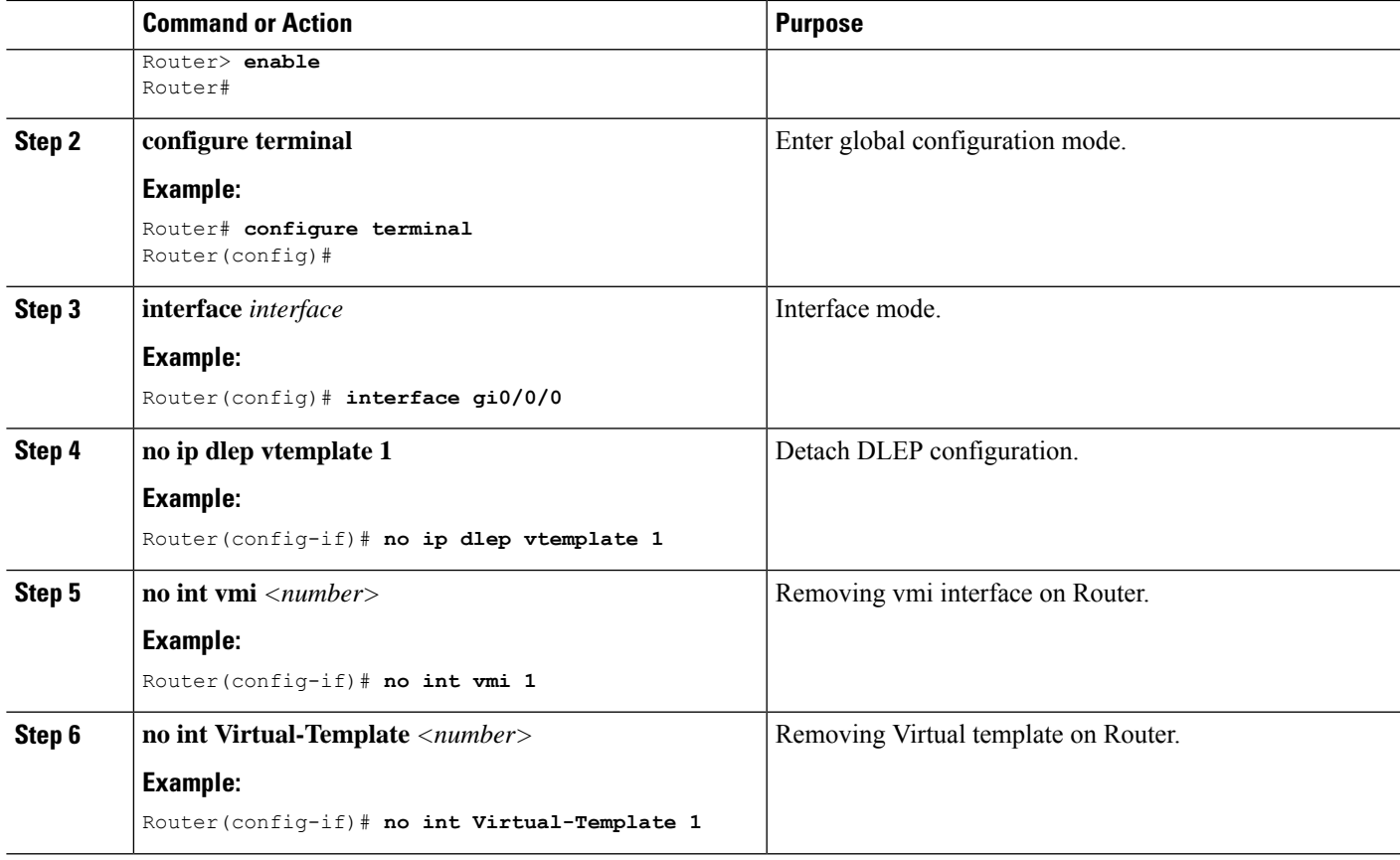

With the above configuration, DLEP will be removed from router. However, Virtual-Access interfaces that are created while bringing up DLEP neighbors, will still show up in the output of the **show ip interface brief** command until the system is rebooted.

# <span id="page-38-0"></span>**Configuring DLEP using the Web User Interface (WebUI)**

The following images illustrate how to configure DLEP using the WebUI.

## **Configuring DLEP on Physical Interface**

Navigate to **Configuration > Interface > Ethernet**.Select the interface to configure and then apply the DLEP Virtual Template. Click on **Update & Apply to Device**.

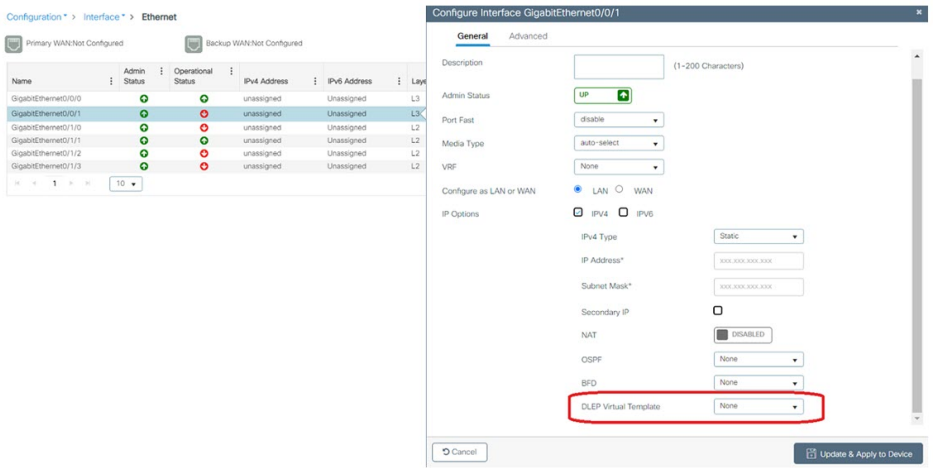

## **Configuring DLEP on the Sub-Interface**

Navigate to **Configuration > Interface > Ethernet**. Select the sub-interface to configure and then apply the DLEP Virtual Template. Click on **Update & Apply to Device**.

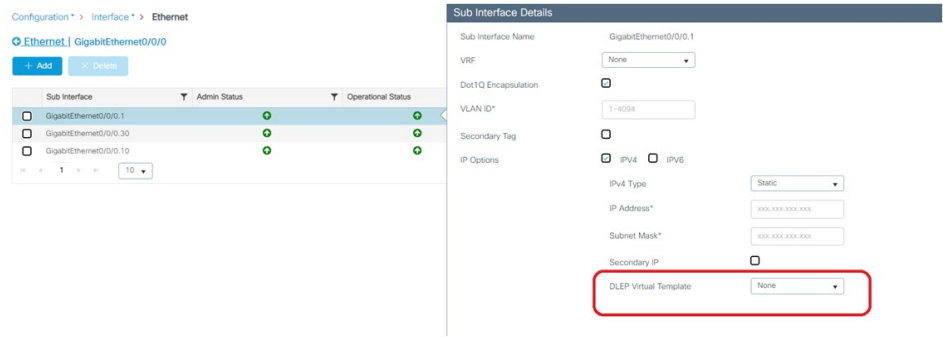

## **Configuring the Virtual-Template**

Navigate to **Configuration > Interface > Logical**.Select the **Virtual-Template** tab.From here you can Add, Edit, or Delete interfaces.

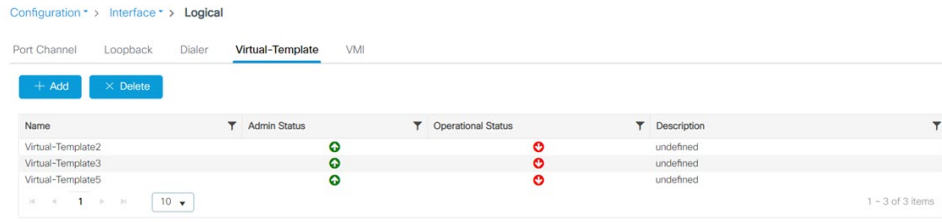

## **Add/Edit the Virtual-Template**

Select **Add**. The **Add Virtual Interface** window appears.

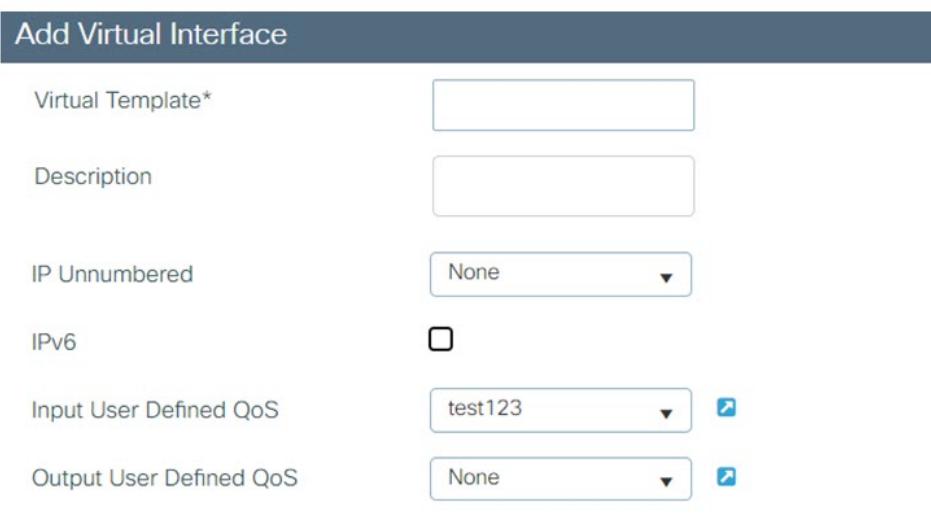

## Click on **Apply to Device**.

## **Configuring the VMI**

Navigate to **Configuration > Interface > Logical**. Select the **VMI** tab. From here you can Add, Edit, or Delete interfaces.

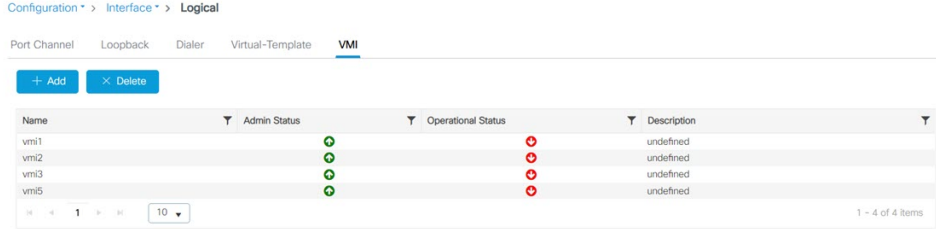

### **Add/Edit the VMI**

Select **Add**. The **Add VMI** window appears.

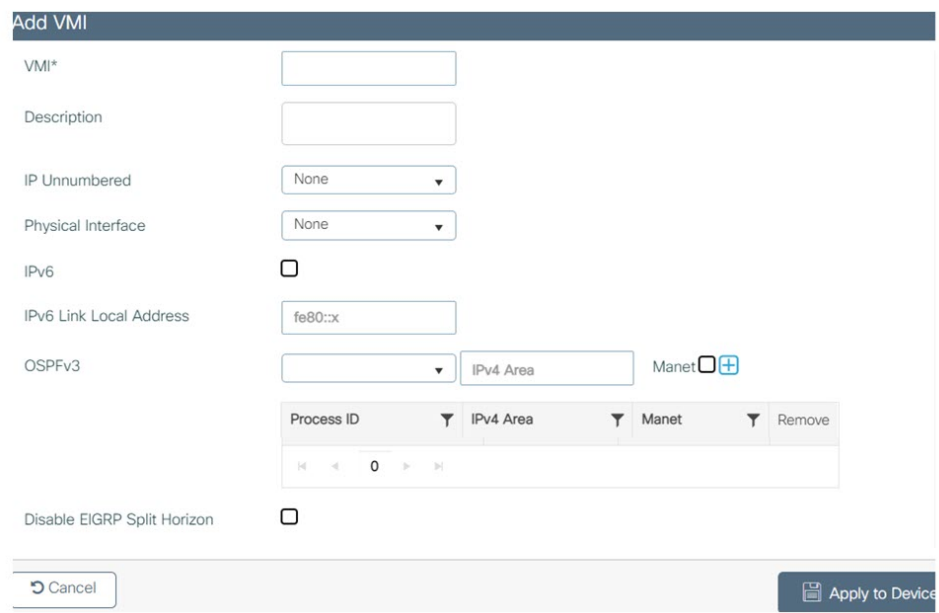

## Click on **Apply to Device**.

## **Monitoring DLEP**

Navigate to **Monitoring > General > DLEP**. There are two tabs available for monitoring **Neighbors** or **Clients**. The Neighbors tab will display information equivalent to the CLI **show dlep neighbors**. The Clients tab will display information equivalent to the CLI **show dlep clients**.

### **DLEP Neighbors**

Under the Neighbors tab, select the interface.

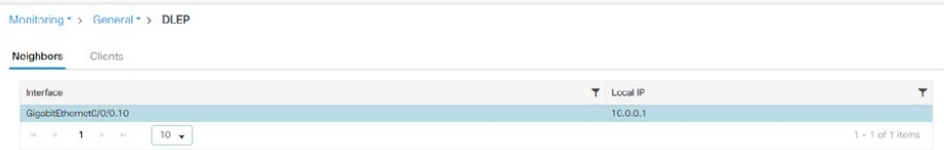

Open the interface to view the details.

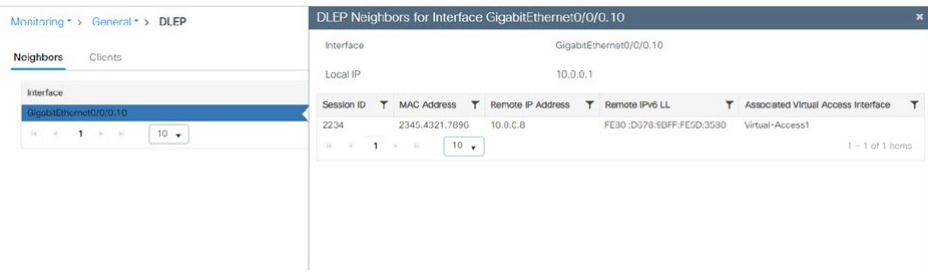

Ш

#### **DLEP Clients**

The Clients tab works in the same manner as the Interface tab. Select the interface and open it to view the details.

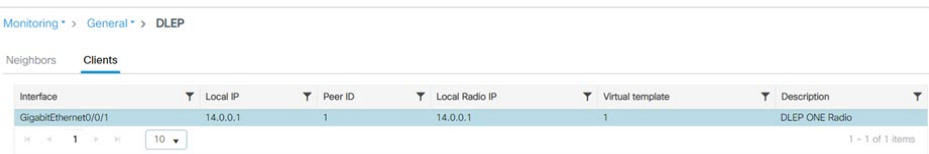

# <span id="page-42-0"></span>**DLEP Validation Commands**

This section contains examples of how to verify the DLEP configuration on the router.

### **DLEP Configuration**

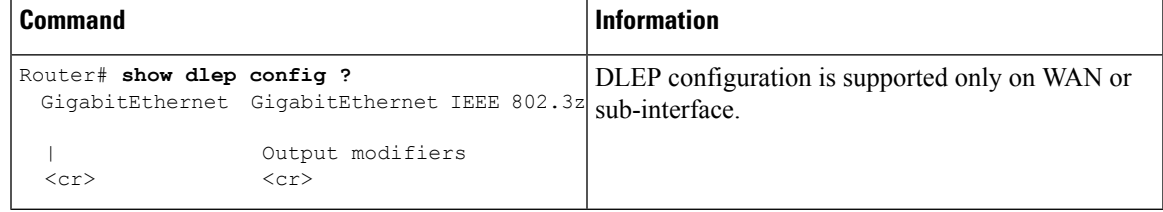

#### Router# **show dlep config g0/0/1**

DLEP Configuration for GigabitEthernet0/0/1

```
DLEP Peer Description -
DLEP Version = RFC 8175
DLEP Server IP=10.0.0.1:11117
DLEPv27 TCP Port = 11118
Virtual template=2
Timers (all values are in seconds):
Missed heartbeat threshold=2, Peer Terminate ACK timeout=10
Dlepv27 Applicable configs(in seconds):
Heartbeat interval=5, Discovery interval =5, Session Ack timeout=10
Neighbor activity timeout=0, Neighbor Down ACK timeout=10
```
## **DLEP Clients**

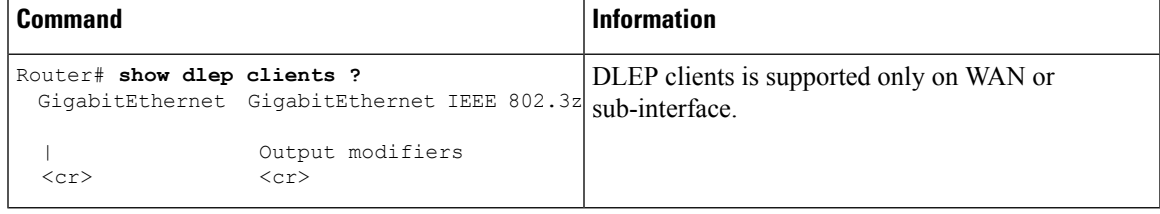

```
Router# show dlep clients
DLEP Clients for all interfaces:
```

```
DLEP Clients for Interface GigabitEthernet0/0/1
DLEP Server IP=10.0.0.1:11117 Sock=0 --> Local Router IP address
```
**DLEP Client IP=10.0.0.2:859** TCP Socket fd=1 --> Directly connected Radio to the router Peer ID=2, Virtual template=2 Description: DLEP\_RadioSIM2 Peer Timers (all values in milliseconds): Heartbeat=5000, Dead Interval=10000, Terminate ACK=20000 Neighbor Timers (all values in seconds): Activity timeout=0, Neighbor Down ACK=10 Supported Metrics: Link RLQ RX Metric : 100 Link RLQ TX Metric : 100 Link Resources Metric : 100 Link MTU Metric : 100 Link Latency Metric : 250 microseconds Link CDR RX Metric : 100000000 bps Link CDR TX Metric : 100000000 bps Link MDR RX Metric : 100000000 bps Link MDR TX Metric : 100000000 bps Router#

### **DLEP Neighbor**

```
Command Information
                                  DLEP neighbors is supported only on WAN or
                                  sub-interface.
Router# show dlep neighbor ?
 GigabitEthernet GigabitEthernet IEEE 802.3z
 | Output modifiers
 <cr> <cr>
```
Router# **show dlep neighbor** DLEP Neighbors for all interfaces:

DLEP Neighbors for Interface GigabitEthernet0/0/1 **DLEP Server IP=10.0.0.1:11117** Sock=0 ---> Local Router IP address

```
SID=2151 MAC_Address=a453.0e94.f861
 Addresses:
 IPv4 : 16.0.0.1 ---> Mac-Address and IPv4 address of neighbor's end-point device
Supported Metrics:
 RLQ RX Metric : 100
 RLQ TX Metric : 100
 Resources Metric : 100
 MTU Metric : 1500
 Latency Metric : 250 microseconds
 CDR RX Metric : 100000000 bps
  CDR TX Metric : 100000000 bps
 MDR RX Metric : 100000000 bps
 MDR TX Metric : 100000000 bps
```
#### **DLEP Counters**

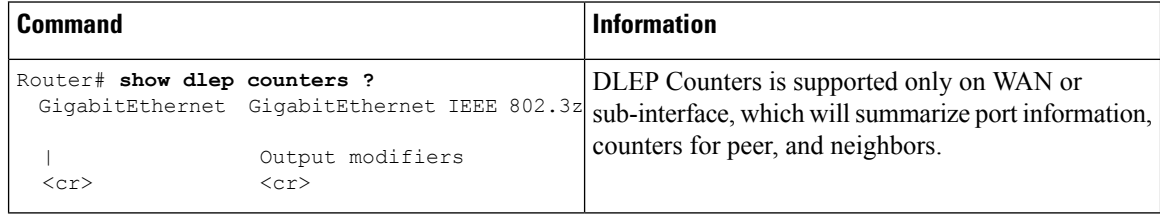

Ш

```
UUT1# show dlep counters
DLEP Counters for GigabitEthernet0/0/1
Last Clear Time =
DLEP Version = RFC 8175
DLEP Server IP=10.0.0.1:11117
DLEPv5 TCP Port = 11118
Peer Counters:<br>RX Peer Discovery 0
RX Peer Discovery 0 0 TX Peer Offer 0 0
 RX Peer Offer 0 0 TX Peer Discovery 0
 RX Peer Init 0 TX Peer Init Ack 0
 RX Peer Init Ack 1 TX Peer Init 1
 RX Heartbeat 41 TX Heartbeat 41RX Peer Terminate 0 TX Peer Terminate Ack 0
 RX Peer Terminate Ack 0 TX Peer Terminate 0
Neighbor Counters:<br>RX Neighbor Up
RX Neighbor Up 1 TX Neighbor Up Ack 1<br>RX Metric 1
RX Metric 0
                      TX Neighbor Down Ack 0<br>TX Neighbor Down 1
RX Neighbor Down Ack 0 TX Neighbor Down 1
Exception Counters:
RX Invalid Message 0 RX Unknown Message 0
Pre-Existing Neighbor 0 Neighbor Resource Error 1
Neighbor Not Found 0 Neighbor Msg Peer Not Up 0
Timer Counters:
Peer Heartbeat Timer 41
Peer Terminate Ack Timer 0
Neighbor Terminate Ack Timer 0
Neighbor Activity Timer 0
Radio Connect Timer 5
Single Timer Wheel "Manet Infra Wheel"
 Granularity = 250 msec
 Wheel size = 4096<br>Spoke index = 3730Spoke index = 3730<br>Tick count = 3423890Tick count
 Flags = 0x00Active timers = 1
 High water mark = 1Started timers = 171177
 Restarted timers = 2
 Cancelled timers = 5
 Expired timers = 171169
 Long timers = 0Long timer revs = 0Timer suspends = 0
```
# <span id="page-44-0"></span>**Optional Configurations for DLEP**

There are set of optional commands that are available to configure for the **ip dlep** CLI under the WAN or sub-interface. Based on those commands, you can define the set of timeout intervals between peers, neighbors, and how long to send heart-beat intervals to radio's.

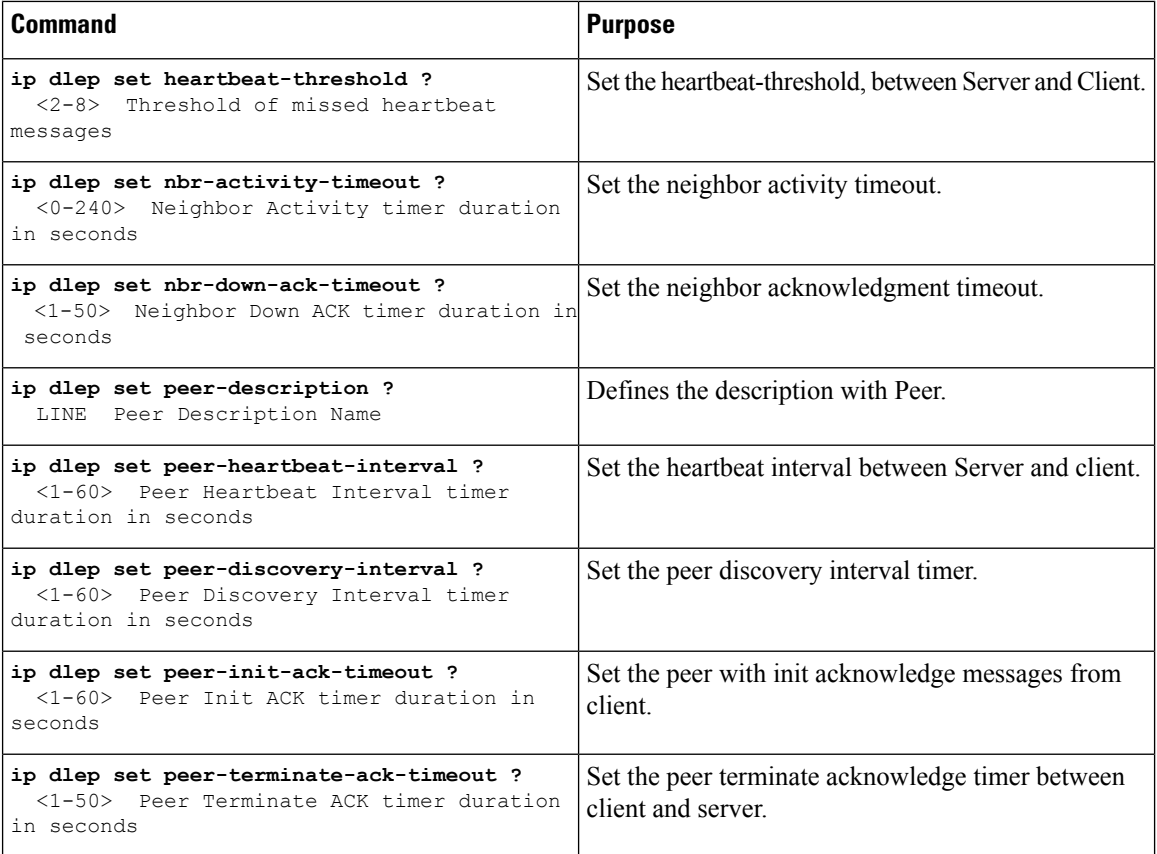

# <span id="page-45-0"></span>**Clearing DLEP Clients and Neighbors**

This section describes how the clear dlep client  $\leq$  interface>  $\leq$  peer id> command works, and possible ramifications.

When the **clear dlep client** command is issued on a router, the router sends a "Session Termination" message to the radio. The radio responds to this message by sending a "Session Termination Response" message. When the router receives the "Session Termination Response" message, it tears down the peer session.

When the radio is stopped gracefully, and after the **clear dlep client** command is issued on the router, the router will still send "Session Termination" message to the radio, but it won't be received by the radio, since it is already turned off. The router will automatically tear down the peer session after the timeout (heartbeat timer expiry) is reached.

The following shows an example:

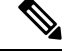

First obtain the Peer ID from the output of the **show dlep client** CLI. Then, use that as the input to the **clear dlep client** CLI. **Note**

```
Router#show dlep client gi0/0/1
```

```
DLEP Clients for Interface GigabitEthernet0/0/1
```
Ш

```
DLEP Local IP=15.0.0.10:55555 Sock=0
DLEP Local Radio IP=15.0.0.2:856 TCP Socket fd=1
Peer ID=20, Virtual template=2
 Description: DLEP_Radio_2042
 Peer Timers (all values in milliseconds):
 Heartbeat=60000, Dead Interval=120000, Terminate ACK=240000
 Neighbor Timers (all values in seconds):
 Activity timeout=0, Neighbor Down ACK=10
 Supported Metrics:
 Link RLQ RX Metric : 100
  Link RLQ TX Metric : 100
  Link Resources Metric : 100
  Link MTU Metric : 100
  Link Latency Metric : 250 microseconds
  Link CDR RX Metric : 100000000 bps
  Link CDR TX Metric : 100000000 bps
  Link MDR RX Metric : 100000000 bps
  Link MDR TX Metric : 100000000 bps
Router#
```
Router#**clear dlep client gi0/0/1 20** DLEP: Clear Client (peer) peer id=20 from 15.0.0.10

There is another clear dlep command that can be used. The clear dlep neighbor <interface> <session id> CLI will clear dlep neighbors. The session id can be obtained from show dlep neighbor command.

Router#**clear dlep neighbor** *gi0/0/1 2215* DLEP: Clear neighbor sid=2215 from 195.0.0.2

# <span id="page-46-0"></span>**Troubleshooting with show commands**

The following series of figures illustrates what the output of various show commands mean in a sample installation.

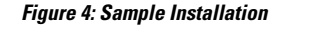

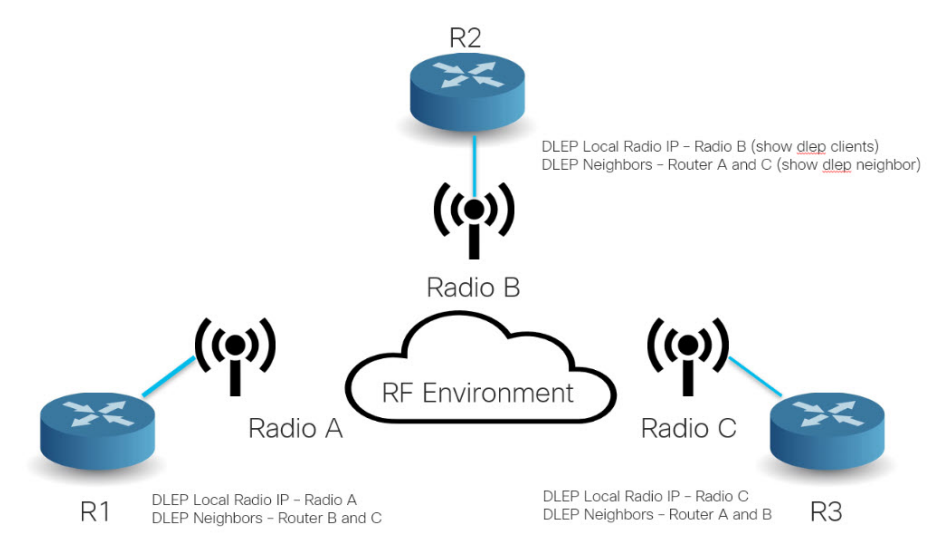

**Figure 5: Show DLEP Configuration**

# show dlep config

sh dlep config GigabitEthernet0/0/0 DLEP Configuration for GigabitEthernet0/0/0

DLEP Peer Description -DLEP Version = RFC 8175 DLEP Server IP=10.0.0.5:55555 DLEPv27 TCP Port = 55556 Virtual template=2 Timers (all values are in seconds): Missed heartbeat threshold=2, Peer Terminate ACK timeout=10 Dlepv27 Applicable configs(in seconds): Heartbeat interval=5, Discovery interval =5, Session Ack timeout=10 Neighbor activity timeout=0, Neighbor Down ACK timeout=10

Local Router IP address

**Figure 6: Show DLEP Clients**

## show dlep clients

show dlep clients DLEP Clients for all interfaces: DLEP Clients for Interface GigabitEthernet0/0/0<br>DLEP Server IP=10.0.0.5:55555 Sock=0 Local Router IP address DLEP Client IP=1<u>0.0.0.4:11121 TCP Socket fd=1</u><br>Peer ID=3, Virtual template=2<br>Description: DLEP-Radio2-Path-1<br>Peer Timers (all values in milliseconds):<br>Heartbeat=5000, Dead Interval=10000, Terminate ACK=20000<br>Neighbor Time Directly connected Radio IP address Attached virtual template for directly connected Radio from the router Activity timeout=0, Neighbor Down ACK=10 Supported Metrics:<br>
Link RLQ RX Metric : 100<br>
Link RLQ RX Metric : 100<br>
Link Resources Metric : 100<br>
Link MTU Metric : 100<br>
Link MDR RX Metric : 250 microseconds<br>
Link CDR RX Metric : 100000000 bps<br>
Link MDR RX Metric : 10 Metrics from directly connected radio П

**Figure 7: Show DLEP Neighbors**

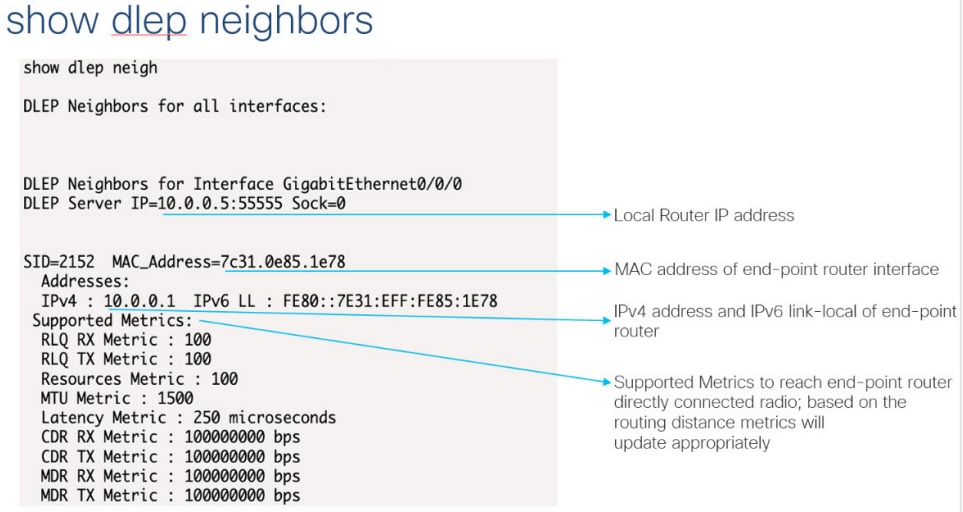

**Figure 8: Show DLEP Counters**

#### show dlep counters show dlep counters GigabitEthernet0/0/0<br>DLEP Counters for GigabitEthernet0/0/0 Last Clear Time = DLEP Version = RFC 8175<br>DLEP Server IP=10.0.0.1:55555<br>DLEPv5 TCP Port = 55556 Local Router IP address Peer Counters:<br>
RX Peer Discovery<br>
RX Peer Difer 1<br>
RX Peer Init Ack 1<br>
RX Peer Init Ack 1<br>
RX Peer Terminate 0<br>
RX Peer Terminate Ack 0  $0$ <br>1<br>0<br>1<br>18<br>2 TX Peer Offer<br>TX Peer Init Ack<br>TX Peer Init Ack<br>TX Peer Init<br>TX Heartbeat<br>TX Peer Terminate Ack<br>TX Peer Terminate 0<br>18<br>0  $\overline{18}$  $^{\circ}_{\circ}$ TX Neighbor Up Ack  $\overline{1}$ TX Neighbor Down Ack<br>TX Neighbor Down  $\begin{matrix} 0 \\ 0 \end{matrix}$ Exception Counters:<br>RX Invalid Message 0<br>Pre-Existing Neighbor 0<br>Neighbor Not Found 0 RX Unknown Message<br>Neighbor Resource Error<br>Neighbor Msg Peer Not Up Ø  $\frac{0}{0}$

# <span id="page-48-0"></span>**Troubleshooting with debug commands**

Timer Counters:<br>Peer Heartbeat Timer<br>Peer Terminate Ack Timer<br>Neighbor Terminate Ack Timer<br>Neighbor Activity Timer<br>Radio Connect Timer

This section shows two different troubleshooting scenarios.

 $\begin{array}{c} 18 \\ 0 \\ 0 \end{array}$  $\frac{8}{1}$ 

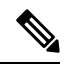

**Note** We recommend using debug commands only when under the guidance of Cisco TAC.

### **Scenario 1 : DLEP client is not reachable**

In this scenario, the router is not running in discovery mode, and the client/radio attributes have been explicitly configured.

Step 1: The output of **show dlep clients** indicates that there is no active client:

```
Router# show dlep clients
DLEP Clients for all interfaces:
DLEP Clients for Interface GigabitEthernet0/0/1
DLEP Server IP=14.0.0.3:11117 Sock=-1
Step 2: Check the DLEP configuration:
Router#show dlep config
DLEP Configuration for GigabitEthernet0/0/1
DLEP Peer Description -
DLEP Version = RFC 8175
DLEP Server IP=14.0.0.3:11117
DLEPv27 TCP Port = 11118
Virtual template=2
Timers (all values are in seconds):
Missed heartbeat threshold=2, Peer Terminate ACK timeout=10
Dlepv27 Applicable configs(in seconds):
Heartbeat interval=60, Discovery interval =5, Session Ack timeout=10
Neighbor activity timeout=0, Neighbor Down ACK timeout=10
Router#show run int g0/0/1
Building configuration...
Current configuration : 245 bytes
!
interface GigabitEthernet0/0/1
ip address 14.0.0.3 255.255.255.0
 ip dlep set peer-heartbeat-interval 60
 ip dlep vtemplate 2 port 11117 tcp port 11118 client ip 14.0.0.6 port 859
negotiation auto
ipv6 address 1111::1/120
ipv6 enable
```
end

Step 3: Verify that the configuration on the radio (client) matches the configuration on the router (server) and that the router can reach the radio.

```
Router#show ip arp
Protocol Address (min) Hardware Addr Type Interface
Internet 10.199.184.2 9 0013.5f22.0b4a ARPA GigabitEthernet0/0/0
                           8 0018.7414.4e80 ARPA GigabitEthernet0/0/0
Internet 10.199.184.19 - a453.0e94.f638 ARPA GigabitEthernet0/0/0
Internet 14.0.0.2 4 000c.297a.6b3d ARPA GigabitEthernet0/0/1
Internet 14.0.0.3 - a453.0e94.f639 ARPA GigabitEthernet0/0/1
Internet 14.0.0.6 0 Incomplete ARPA
Router#ping 14.0.0.6
Type escape sequence to abort.
Sending 5, 100-byte ICMP Echos to 14.0.0.6, timeout is 2 seconds:
...
Success rate is 0 percent (0/3)
```
Step 4: We are unable to ping the client '14.0.0.6'. A quick check of the radio configuration revealed that the client IP address was actually 14.0.0.2.

```
Router#show run int g0/0/1
Building configuration...
Current configuration : 245 bytes
!
interface GigabitEthernet0/0/1
ip address 14.0.0.3 255.255.255.0
ip dlep set peer-heartbeat-interval 60
ip dlep vtemplate 2 port 11117 tcp port 11118 client ip 14.0.0.6 port 859
negotiation auto
ipv6 address 1111::1/120
ipv6 enable
end
```
Step 5: Correct the client IP address.

```
Router#conf t
Enter configuration commands, one per line. End with CNTL/Z.
Router(config)#int g0/0/1
Router(config-if)#no ip dlep vtemplate 2 port 11117 tcp port 11118 client ip 14.0.0.6 port
859
Router(config-if)# ip dlep set peer-heartbeat-interval 60
Router(config-if)#ip dlep vtemplate 2 port 11117 tcp port 11118 client ip 14.0.0.6 port 859
Router(config-if)#^Z
Router#
*Feb 18 19:43:48.951: %SYS-5-CONFIG_I: Configured from console by console
```
#### Step 6: Verify the fix.

Router#**show dlep counters** DLEP Counters for GigabitEthernet0/0/1 Last Clear Time = DLEP Version = RFC 8175 DLEP Server IP=14.0.0.3:11117 DLEPv5 TCP Port = 11118

```
Peer Counters:
RX Peer Discovery 0 TX Peer Offer 0
RX Peer Offer 0 TX Peer Discovery 0
RX Peer Init 0 TX Peer Init Ack 0RX Peer Init Ack 1 TX Peer Init 1<br>
PY Heartheat. 0 TX Heartbeat 0
RX Heartbeat 0 D TX Heartbeat 0 D<br>RX Peer Terminate 0 D TX Peer Terminate Ack 0
                       TX Peer Terminate Ack 0
RX Peer Terminate Ack 0 TX Peer Terminate 0
Neighbor Counters:
 RX Neighbor Up 0 TX Neighbor Up Ack 0
 RX Metric 0
RX Neighbor Down 0 TX Neighbor Down Ack 0
RX Neighbor Down Ack 0 TX Neighbor Down 0
Exception Counters:
RX Invalid Message 0 RX Unknown Message 0
Pre-Existing Neighbor 0 Neighbor Resource Error 0
Neighbor Not Found 0 Neighbor Msg Peer Not Up 0
Timer Counters:
Peer Heartbeat Timer 0
Peer Terminate Ack Timer 0
Neighbor Terminate Ack Timer 0
Neighbor Activity Timer 0
Radio Connect Timer 1
```

```
Single Timer Wheel "Manet Infra Wheel"
 Granularity = 250 msec
 Wheel size = 4096Spoke index = 1710Tick count = 9902Flags = 0x00Active timers = 1
 High water mark = 1
 Started timers = 95
 Restarted timers = 4
 Cancelled timers = 4
 Expired timers = 86
 Long timers = 0Long timer revs = 0Timer suspends = 0
Router#
Router#show dlep clients
DLEP Clients for all interfaces:
DLEP Clients for Interface GigabitEthernet0/0/1
DLEP Server IP=14.0.0.3:11117 Sock=0
DLEP Client IP=14.0.0.2:859 TCP Socket fd=1
Peer ID=3, Virtual template=2
Description: DLEP_RadioSIM2
Peer Timers (all values in milliseconds):
 Heartbeat=60000, Dead Interval=120000, Terminate ACK=240000
Neighbor Timers (all values in seconds):
 Activity timeout=0, Neighbor Down ACK=10
 Supported Metrics:
 Link RLQ RX Metric : 100
 Link RLQ TX Metric : 100
 Link Resources Metric : 100
 Link MTU Metric : 100
 Link Latency Metric : 250 microseconds
 Link CDR RX Metric : 100000000 bps
 Link CDR TX Metric : 100000000 bps
 Link MDR RX Metric : 100000000 bps
 Link MDR TX Metric : 100000000 bps
```
#### **Scenario 2: DLEP session keeps timing out**

In this scenario, the router is running in discovery mode.

Step 1: The DLEP session keeps flapping as indicated by the output of **show dlep client** sometimes shows an active client and sometimes it does not. Also, the VMI and virtual-access interfaces keep going up and down.

```
Router#show dlep clients
DLEP Clients for all interfaces:
DLEP Clients for Interface GigabitEthernet0/0/1
DLEP Server IP=14.0.0.3:55555 Sock=0
DLEP Client IP=14.0.0.2:859 TCP Socket fd=1
Peer ID=13, Virtual template=2
```

```
Description: DLEP_RadioSIM2
 Peer Timers (all values in milliseconds):
 Heartbeat=5000, Dead Interval=10000, Terminate ACK=20000
Neighbor Timers (all values in seconds):
 Activity timeout=0, Neighbor Down ACK=10
 Supported Metrics:
 Link RLQ RX Metric : 100
  Link RLQ TX Metric : 100
  Link Resources Metric : 100
  Link MTU Metric : 100
  Link Latency Metric : 250 microseconds
  Link CDR RX Metric : 100000000 bps
  Link CDR TX Metric : 100000000 bps
 Link MDR RX Metric : 100000000 bps
 Link MDR TX Metric : 100000000 bps
Router#
*Feb 18 20:01:32.577: %SYS-5-CONFIG_P: Configured programmatically by process Manet Infra
Background from console as console
*Feb 18 20:01:32.580: %LINEPROTO-5-UPDOWN: Line protocol on Interface Virtual-Access3,
changed state to up
*Feb 18 20:01:32.584: %LINK-3-UPDOWN: Interface Virtual-Access3, changed state to up
*Feb 18 20:01:32.625: %LINEPROTO-5-UPDOWN: Line protocol on Interface vmi2, changed state
to up
Router#
Router#
*Feb 18 20:01:44.864: %LINEPROTO-5-UPDOWN: Line protocol on Interface vmi2, changed state
to down
*Feb 18 20:01:44.873: %LINEPROTO-5-UPDOWN: Line protocol on Interface Virtual-Access3,
changed state to down
*Feb 18 20:01:44.878: %LINK-3-UPDOWN: Interface Virtual-Access3, changed state to down
*Feb 18 20:01:44.889: %SYS-5-CONFIG_P: Configured programmatically by process VTEMPLATE
Background Mgr from console as console
```
#### Step 2: Turn on the following debug commands to troubleshoot:

debug dlep server debug dlep timer detail debug dlep client error debug dlep client infra debug dlep client packet detail debug dlep client state

Step 3: The debug logs indicate that the router/server sent a peer discovery signal and received a peer offer in return.

```
*Feb 18 20:14:59.553: dlepv27_encoder_signal_packet_start DLEP_SIGNAL_PEER_DISCOVERY(1)
*Feb 18 20:14:59.553: dlepv27_encoder_signal_packet_end tlv block size=0 packet length=8
*Feb 18 20:15:04.609: dlepv27_encoder_signal_packet_start DLEP_SIGNAL_PEER_DISCOVERY(1)
*Feb 18 20:15:04.609: dlepv27 encoder signal packet end tlv block size=0 packet length=8
*Feb 18 20:15:04.611: dlepv27_decoder_signal_packet DLEP_SIGNAL_PEER_OFFER(2) data length
30
*Feb 18 20:15:04.611: dlepv27 decoder peer type tlv DLEP TLV PEER TYPE flag - 0
dlepv27_decoder_parse_tlv_block last tlv 4; current block_len 11; next tlv 2
IPv4 Addr 14.0.0.2dlepv27_decoder_ipv4_conn_point_tlv DLEP_TLV_IPv4_CONN_POINT
dlepv27 decoder parse tlv block last tlv 2; current block len 0;
*Feb 18 20:15:04.611:
*Feb 18 20:15:04.611: dlepv27_decoder_packet rc(RC_DLEP_OK-0) state 0 signal 1 packet_len
38
*Feb 18 20:15:09.648: %DLEP_MSG-4-CONNECT_ERROR: TCP connect to Radio 14.0.0.2 failed via
Gi0/0/1. Error code: Resource temporarily unavailable
```
Step 4: Observe that the router/server then sent a session initialization message, and received an acknowledgement in return. The acknowledgement also carries the attributes of the radio/client. An examination of those attributes reveals that the heartbeat interval on the radio is set to 60 seconds.

```
*Feb 18 20:15:09.648: dlepv27_encoder_msg_packet_start DLEP_MSG_SESSION_INITIALIZATION(1)
*Feb 18 20:15:09.648: dlepv27<sup>-</sup>encoder msg packet end tlv block size=13 packet length=17
*Feb 18 20:15:09.649: Adding Peer for address 14.0.0.2(859), peer_id=22
*Feb 18 20:15:09.649: MANET_Infra: insert s=FFFF771137A8, type=2 (client insert)
*Feb 18 20:15:09.650: MANET Infra: Insert=FFFF745209B0 successful (client insert)
*Feb 18 20:15:09.650: MANET_Infra: insert s=FFFF771137A8, type=1 (client insert)
*Feb 18 20:15:09.650: MANET Infra: Insert=FFFF64C3CEE8 successful (client insert)
*Feb 18 20:15:09.650: -0 Allocated peer context at 0xFFFF771137A8
*Feb 18 20:15:09.650: dlepv27_decoder_msg_packet DLEP_MSG_SESSION_INITIALIZATION_ACK(2)
data length 132
dlepv27 decoder status tlv DLEP TLV STATUS status code=0 desc ()
dlepv27 decoder parse tlv block last tlv 1; current block len 127; next tlv 4
*Feb 18 20:15:09.650: dlepv27_decoder_peer_type_tlv DLEP_TLV_PEER_TYPE flag - 0
dlepv27 decoder parse tlv block last tlv 4; current block len 108; next tlv 5
dlepv27_decoder_heartbeat_interval_tlv DLEP_TLV_HEARTBEAT_INTERVAL heartbeat=60000
dlepv27 decoder parse tlv block last tlv 5; current block len 100; next tlv 12
*Feb 18 20:15:09.650: dlepv27_decoder_latency_data_rate_value DLEP_TLV_LINK_MDR_METRIC_RX
value=100000000
dlepv27 decoder parse tlv block last tlv 12; current block len 88; next tlv 13
*Feb 18 20:15:09.650: dlepv27_decoder_latency_data_rate_value DLEP_TLV_LINK_MDR_METRIC_TX
value=100000000
dlepv27 decoder parse tlv block last tlv 13; current block len 76; next tlv 14
*Feb 18 20:15:09.650: dlepv27 decoder latency data rate value DLEP TLV LINK CDR METRIC RX
value=100000000
dlepv27 decoder parse tlv block last tlv 14; current block len 64; next tlv 15
*Feb 18 20:15:09.650: dlepv27_decoder_latency_data_rate_value DLEP_TLV_LINK_CDR_METRIC_TX
value=100000000
dlepv27 decoder parse tlv block last tlv 15; current block len 52; next tlv 16
*Feb 18 20:15:09.650: dlepv27_decoder_latency_data_rate_value DLEP_TLV_LINK_LATENCY_METRIC
 value=250
dlepv27 decoder parse tlv block last tlv 16; current block len 40; next tlv 18
dlepv27_decoder_rlq_resource_value DLEP_TLV_LINK_RLQ_METRIC_RX value=100
dlepv27 decoder parse tlv block last tlv 18; current block len 35; next tlv 19
dlepv27_decoder_rlq_resource_value DLEP_TLV_LINK_RLQ_METRIC_TX value=100
dlepv27 decoder parse tlv block last tlv 19; current block len 30; next tlv 17
dlepv27 decoder rlq resource value DLEP TLV LINK RESOURCES value=100
dlepv27_decoder_parse_tlv_block last tlv 17; current block_len 25; next tlv 20
dlepv27_decoder_mtu_tlv DLEP_TLV_LINK_MTU mtu=100
dlepv27_decoder_parse_tlv_block last tlv 20; current block_len 19; next tlv 8
IPv4 Addr 14.0.0.2dlepv27_decoder_ipv4_address_tlv DLEP_TLV_IPV4_ADDRESS operation=1
dlepv27 decoder parse tlv block last tlv 8; current block len 10; next tlv 10
IPv4 Subnet Addr 255.255.255.0dlepv27_decoder_ipv4_address_subnet_tlv
DLEP TLV IPV4 ATTACHED SUBNET operation=1 mask=24
dlepv27 decoder parse tlv block last tlv 10; current block len 0;
*Feb 18 20:15:09.651:
*Feb 18 20:15:09.651: dlepv27_decoder_packet rc(RC_DLEP_OK-0) state 1 signal 0 packet_len
136
Router#
```
#### Step 5: The router appears to be sending heartbeats 5 seconds apart:

\*Feb 18 20:15:14.569: dlepv27\_decoder\_msg\_packet DLEP\_MSG\_PEER\_HEARTBEAT(16) data length 0

```
*Feb 18 20:15:14.569: -curr_state Dlep In-Session State normalized_event=Dlep Peer Heartbeat
Event p2peer=0xFFFF771137A8 peer_id=22 p2neighbor=0x0
*Feb 18 20:15:14.569: dlepv27_decoder_packet rc(RC_DLEP_OK-0) state 2 signal 0 packet_len
\LambdaRouter#
*Feb 18 20:15:19.569: dlepv27_decoder_msg_packet DLEP_MSG_PEER_HEARTBEAT(16) data length 0
*Feb 18 20:15:19.569: -curr_state Dlep In-Session State normalized_event=Dlep Peer Heartbeat
Event p2peer=0xFFFF771137A8 peer_id=22 p2neighbor=0x0
```

```
*Feb 18 20:15:19.569: dlepv27_decoder_packet rc(RC_DLEP_OK-0) state 2 signal 0 packet_len
4
```
Router#

#### Step6: The router is terminating the session, and receiving an acknowledgement of the same:

```
*Feb 18 20:15:24.569: dlepv27 decoder msg packet DLEP MSG SESSION TERM(5) data length 5
dlepv27 decoder status tlv DLEP TLV STATUS status code=0 desc ()
dlepv27 decoder parse tlv block last tlv 1; current block len 0;
*Feb 18 20:15:24.569:
*Feb 18 20:15:24.569: -curr_state Dlep In-Session State normalized_event=Dlep Peer Term
Event p2peer=0xFFFF771137A8 peer_id=22 p2neighbor=0x0
*Feb 18 20:15:24.569: -curr_state Dlep Terminating State normalized_event=Dlep Peer Term
ACK Event p2peer=0xFFFF771137A8 peer_id=22 p2neighbor=0x0
*Feb 18 20:15:24.569: dlepv27_encoder_msg_packet_start DLEP_MSG_SESSION_TERM_ACK(6)
*Feb 18 20:15:24.569: dlepv27 encoder msg packet end tlv block size=12 packet length=16
*Feb 18 20:15:24.570: -curr_state Dlep Session Reset State normalized_event=Dlep Peer
sessoin reset Event p2peer=0xFFFF771137A8 peer_id=22 p2neighbor=0x0
*Feb 18 20:15:24.570: -0 Restart all peers on IDB GigabitEthernet0/0/1
*Feb 18 20:15:24.570: dlepv27_decoder_packet rc(RC_DLEP_OK-0) state 2 signal 0 packet_len
9
```
#### Step 7: An examination of the DLEP config reveals that the heartbeat on the router is set to 5 seconds:

## Router#**show dlep config**

```
DLEP Configuration for GigabitEthernet0/0/1
```

```
DLEP Peer Description -
DLEP Version = RFC 8175
DLEP Server IP=14.0.0.3:55555
DLEPv27 TCP Port = 55556
Virtual template=2
Timers (all values are in seconds):
Missed heartbeat threshold=2, Peer Terminate ACK timeout=10
Dlepv27 Applicable configs(in seconds):
 Heartbeat interval=5, Discovery interval =5, Session Ack timeout=10
Neighbor activity timeout=0, Neighbor Down ACK timeout=10
```
#### Step 8: Change the heartbeat to 60 seconds:

```
Router#conf t
Enter configuration commands, one per line. End with CNTL/Z.
Router(config)#int g0/0/1
Router(config-if)#no ip dlep
Router(config-if)#no ip dlep vtemplate
Router(config-if)#no ip dlep vtemplate 2
Router(config-if)#ip dlep set peer-heartbeat-interval 60
Router(config-if)# ip dlep vtemplate 2
Router(config-if)#^Z
```
Step 9: Verify the change fixed the problem:

Router#**show dlep clients**

DLEP Clients for all interfaces:

```
DLEP Clients for Interface GigabitEthernet0/0/1
DLEP Server IP=14.0.0.3:55555 Sock=0
DLEP Client IP=14.0.0.2:859 TCP Socket fd=1
Peer ID=51, Virtual template=2
Description: DLEP_RadioSIM2
Peer Timers (all values in milliseconds):
 Heartbeat=60000, Dead Interval=120000, Terminate ACK=240000
Neighbor Timers (all values in seconds):
 Activity timeout=0, Neighbor Down ACK=10
 Supported Metrics:
 Link RLQ RX Metric : 100
 Link RLQ TX Metric : 100
 Link Resources Metric : 100
 Link MTU Metric : 100
 Link Latency Metric : 250 microseconds
 Link CDR RX Metric : 100000000 bps
 Link CDR TX Metric : 100000000 bps
 Link MDR RX Metric : 100000000 bps
 Link MDR TX Metric : 100000000 bps
Router#
*Feb 18 20:38:03.708: %SYS-5-CONFIG_P: Configured programmatically by process Manet Infra
Background from console as console
*Feb 18 20:38:03.712: %LINEPROTO-5-UPDOWN: Line protocol on Interface Virtual-Access3,
changed state to up
*Feb 18 20:38:03.716: %LINK-3-UPDOWN: Interface Virtual-Access3, changed state to up
*Feb 18 20:38:03.722: %LINEPROTO-5-UPDOWN: Line protocol on Interface vmi2, changed state
to up
```
# <span id="page-55-0"></span>**Additional Debug Commands**

The following commands are available.

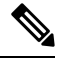

**Note** We recommend using debug commands only when under the guidance of Cisco TAC.

#### **DLEP**

```
debug dlep server detail
debug dlep timer detail
debug dlep neighbor error
debug dlep neighbor infrastructure detail
debug dlep neighbor infrastructure error
debug dlep neighbor metrics
debug dlep neighbor state
debug dlep neighbor all
debug dlep client error
debug dlep client infrastructure
debug dlep client packet dump
debug dlep client packet detail
debug dlep client state
```
#### **VMI**

debug vmi bma debug vmi packet debug vmi error debug vmi multicast debug vmi neighbor debug vmi registries

### **Virtual Template**

debug vtemplate cloning debug vtemplate error debug vtemplate event debug vtemplate subinterface

#### **PPPOE**

debug pppoe errors debug pppoe events debug pppoe packets debug pppoe data

## **SSS**

debug sss error debug sss event

# <span id="page-56-0"></span>**Related Documentation**

Additional information can be found in the following resources: Radio Aware Routing is discussed in this [Cisco](https://www.cisco.com/c/dam/en_us/solutions/industries/docs/gov/Radio_Aware_Routing_whitepaper2.pdf) white paper. Internet [Engineering](https://datatracker.ietf.org/doc/html/rfc8175) Task Force (IETF) RFC 8175

 $\mathbf I$ 

ı